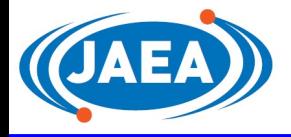

# 電子契約サービス(クラウドサイン)の導入

## 令和6年3月15日 国立研究開発法人日本原子力研究開発機構 契約部

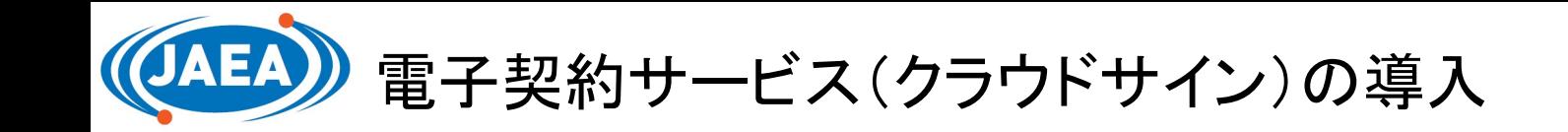

#### 電子契約とは

- ・契約当事者が契約書のPDFデータに電子署名を入れて契約を成立させる、契約締結の手法です。 ・紙の契約書の場合は、記名押印が契約成立の要件とされていますが、電子契約では、電子署名を
	- 入れることが契約成立の要件とされています。
- ・電子契約により契約締結を行うかは、事業者の希望によるものとしますが、令和7年度からは、原則 として電子契約により契約締結を行うこととさせていただきます。

### 電子契約の特徴

■コスト削減 ■効率化

郵送費、封筒購入費、印刷費、収入印紙不要 印刷製本作業不要、郵送作業不要

#### 対象案件

令和6年4月1日以降に入札公告や見積依頼等をする案件のうち、契約部長、大洗研究所管理部長、人 形峠環境技術センター所長、青森研究開発センター所長、敦賀廃止措置実証本部事業管理部長及び海 外事業統括部長が締結する契約を対象とする。 なお、原則、契約金額が500万円を超える場合は契約書、契約金額が200万円を超える場合には注文書 を作成しているが、電子契約の場合は契約金額にかかわらず「契約書」を作成するものとする。 ※当機構の組織改正等により対象案件を変更する場合は別途HPにて案内

サービス提供事業者 <del>- カーン - カービス提供事業者 - サービス提供事業者 - サービス提供事業者 - サービス</del>

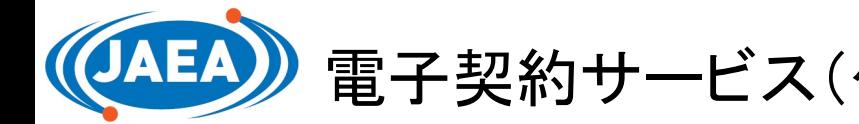

電子契約サービス(クラウドサイン)の導入

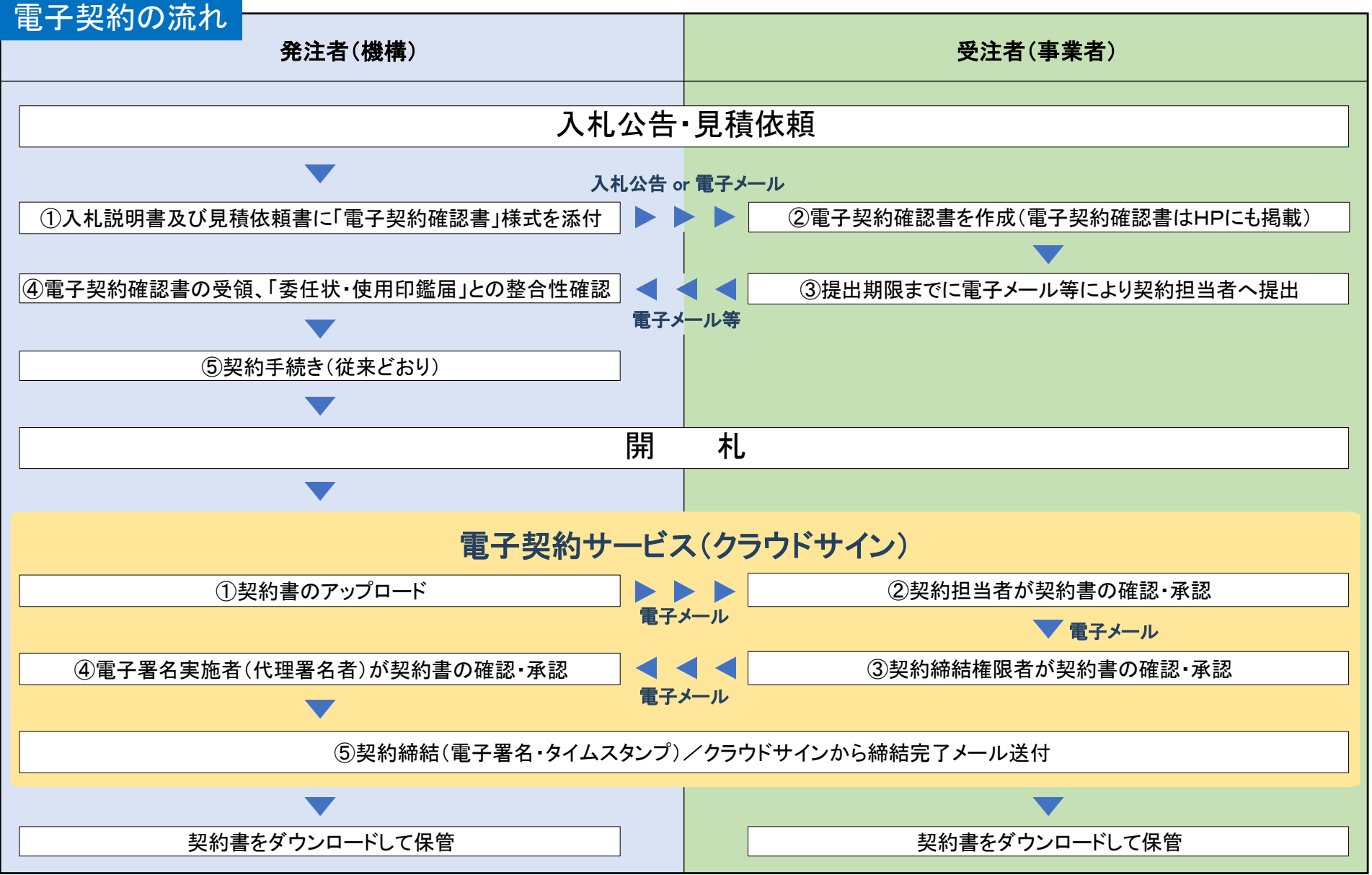

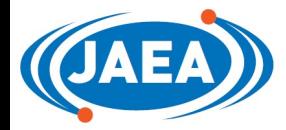

アドレスが確認出来るものであれば、他の様式でも支障ありません。

電子契約サービス(クラウドサイン)の導入

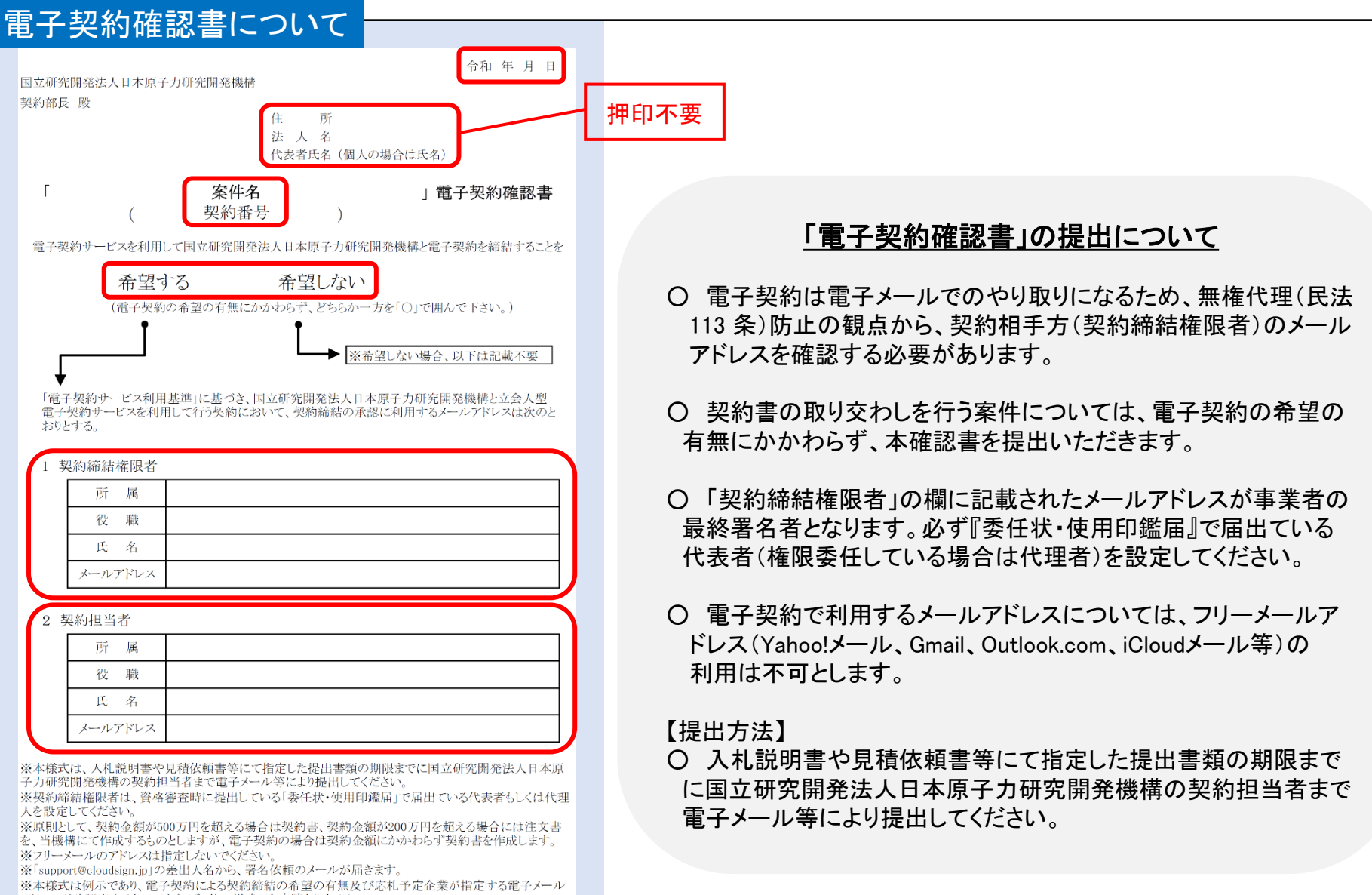

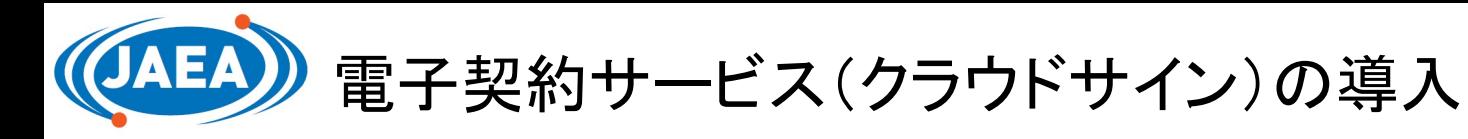

### 【一般競争入札・指名競争入札】

#### 「入札説明書(共通事項)」

「電子契約の場合は注文書を作成しない」という旨を追記

9. 契約書 (1) 原則として、契約金額 が500万円を超える場合は契約書、契約金額が200万円を超える場合には注文書 を、当機構にて作成するものとするが、電子契約の場合は契約金額にかかわらず契約書を作

#### 「提出資料(入札書及び内訳書除く)」

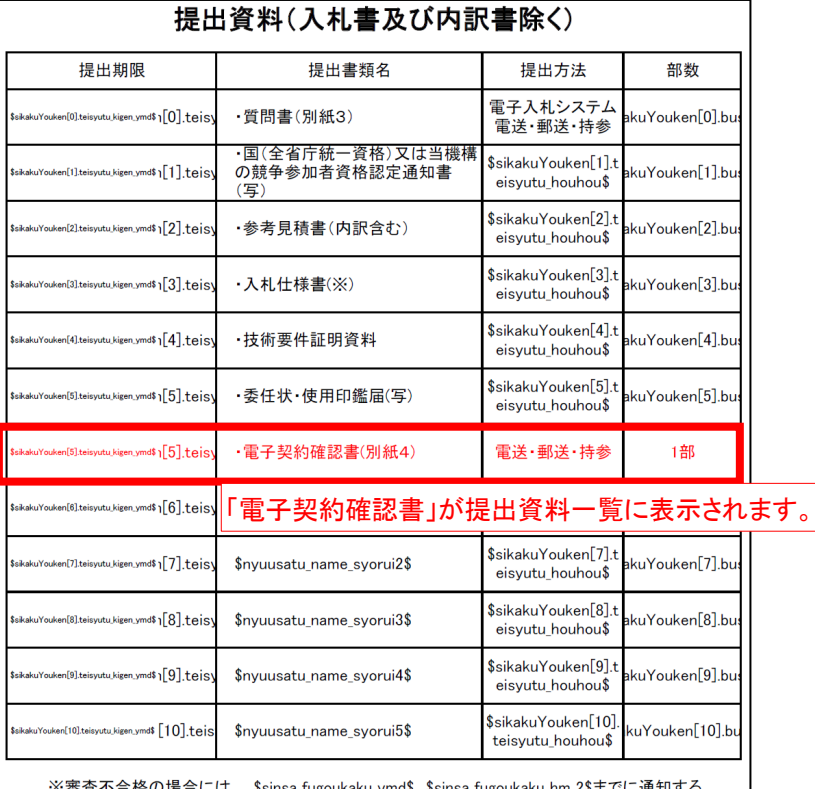

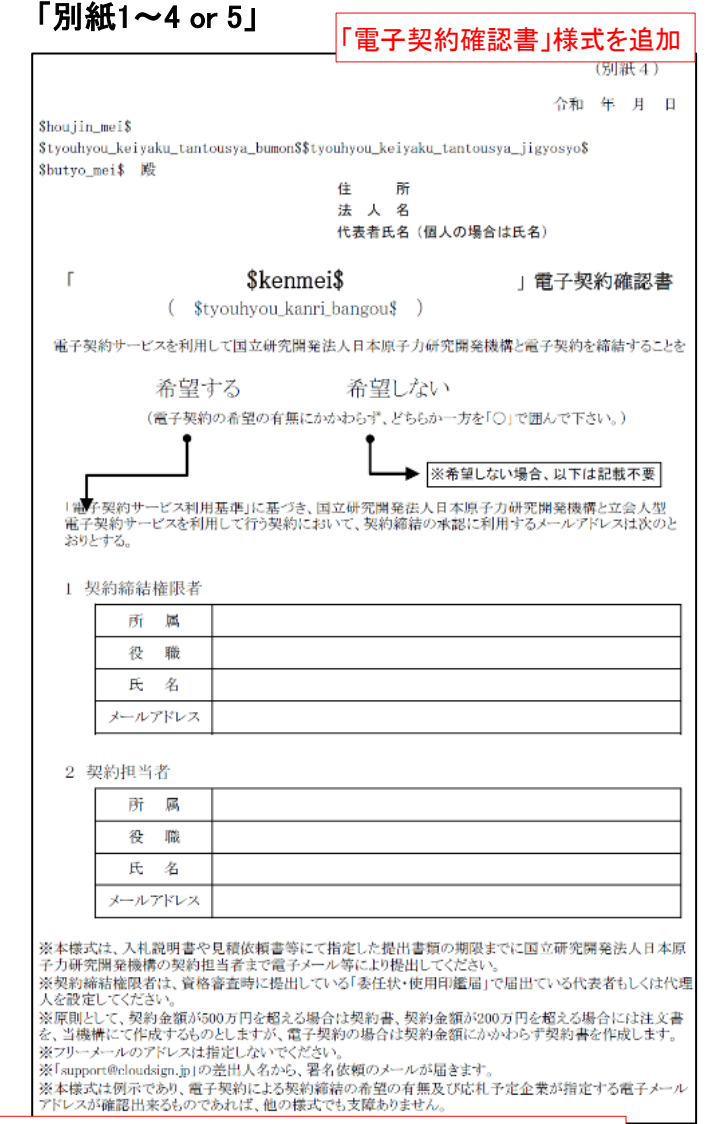

一般競争入札の場合、紙契約書を取り交わさなければならない案件を除き、全ての契約種別において応札予定者から「電子契約確認書」を提出いただきます。

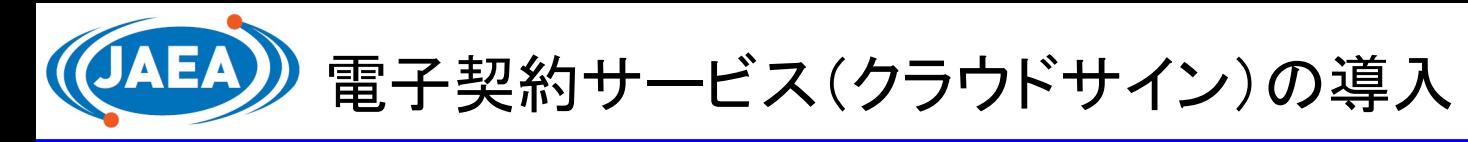

# **FAMEL Future / JAEA**

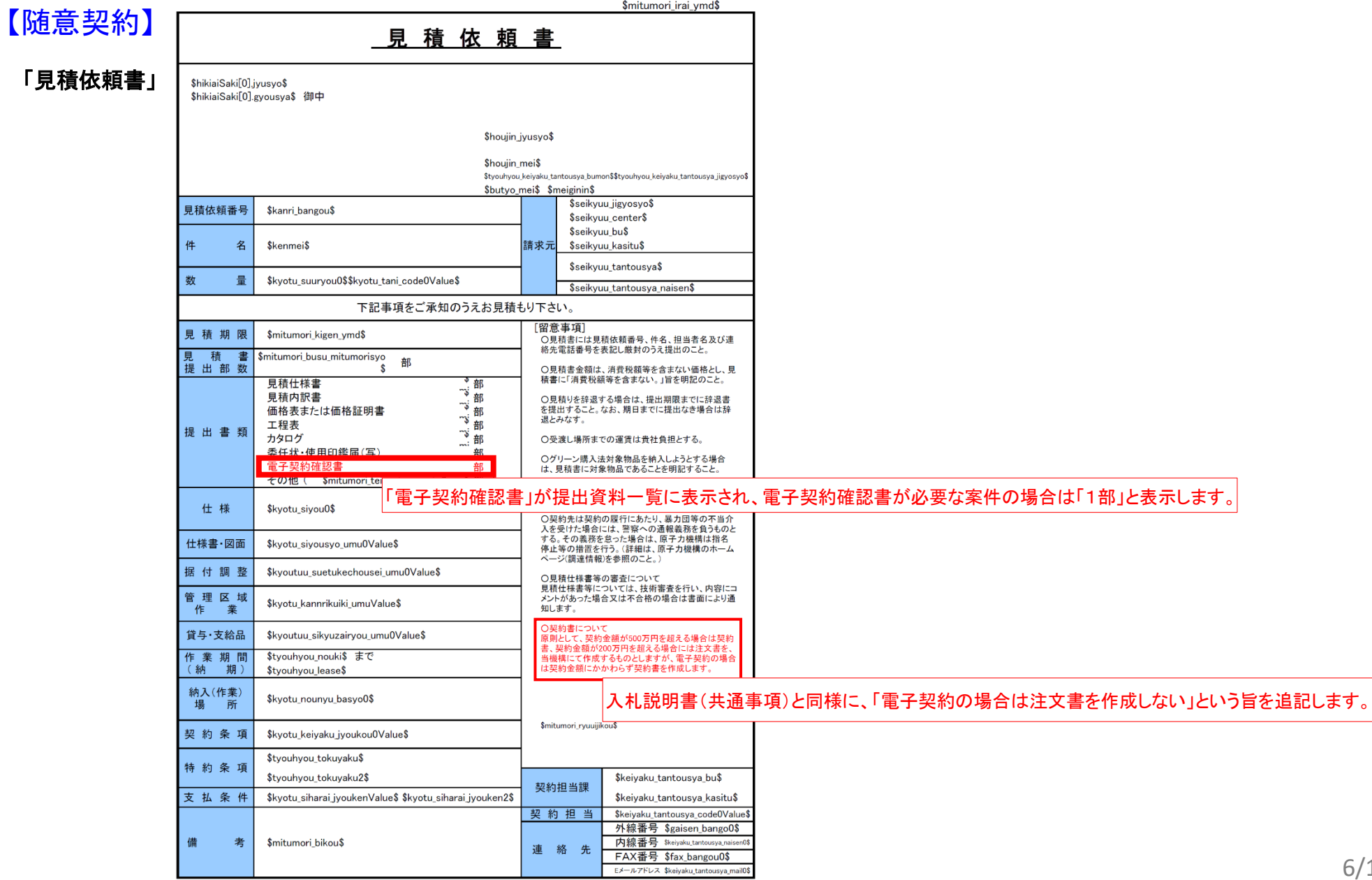

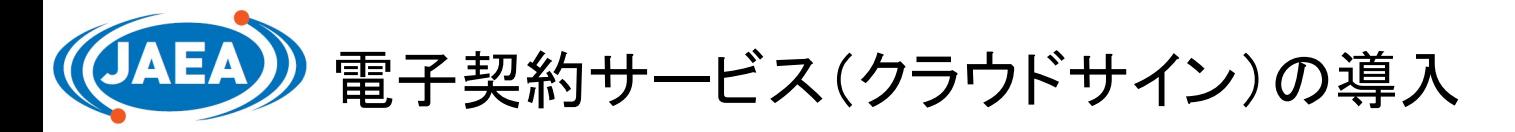

#### 【参入公募型競争入札】

契約書を取り交わすことが事前に判明している場合には、メッセージ欄に電子契約確認書に関する案内を記載します。

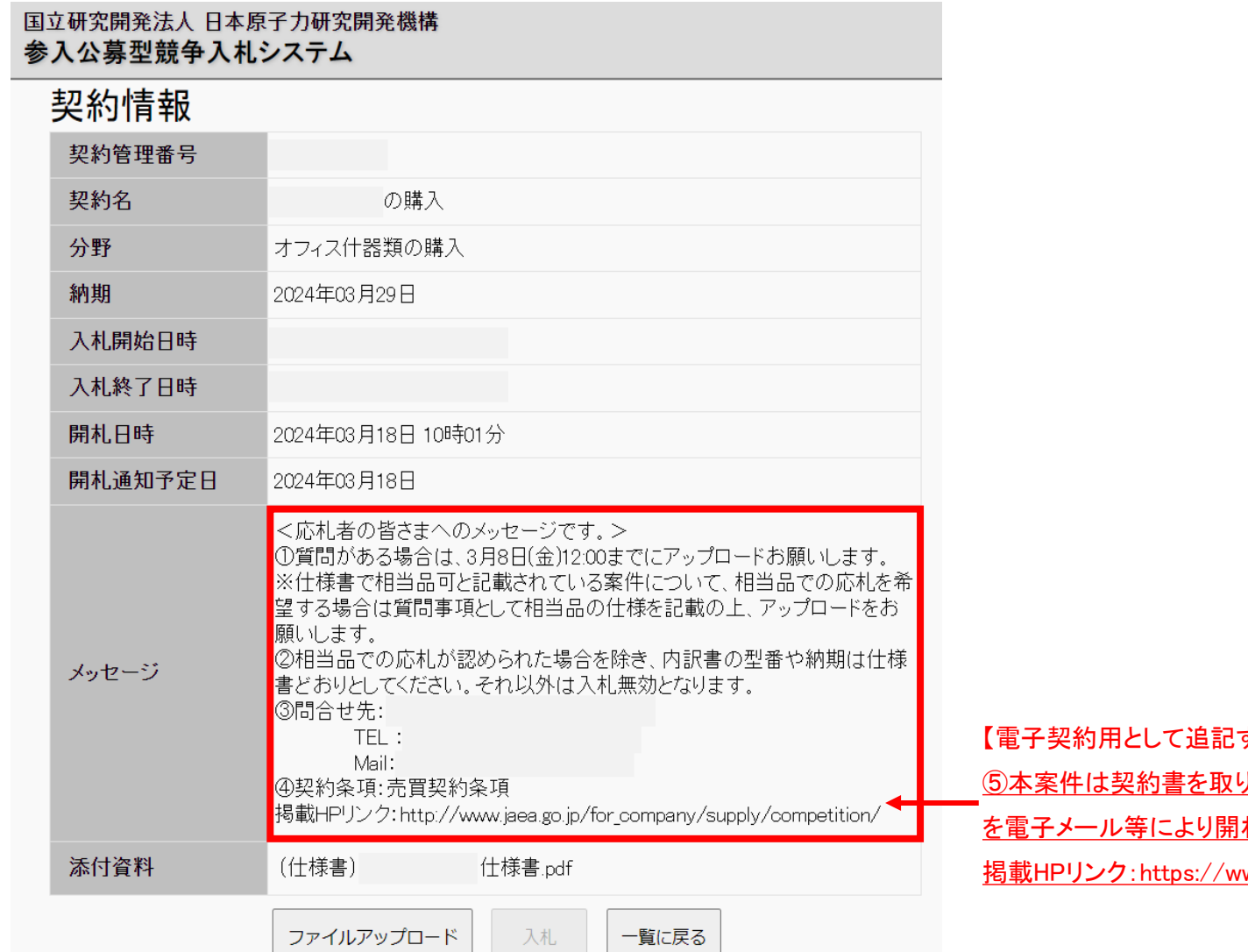

<u> 1999 - Jan Barbara Barbara</u>

するメッセージ(左図案件の例)】 J交わしますので、HP掲載の「電子契約確認書」 れ日時までに③問合せ先へ提出ください。 ww.jaea.go.jp/for\_company/supply/e-contract/

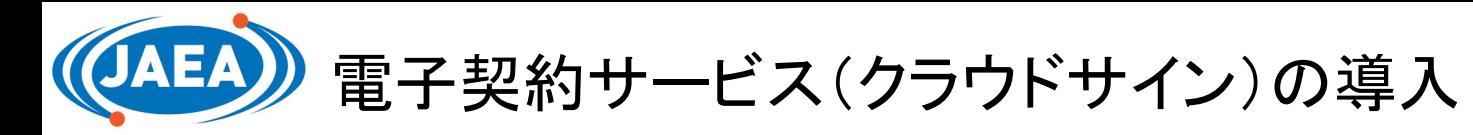

### 【参入公募型競争入札】

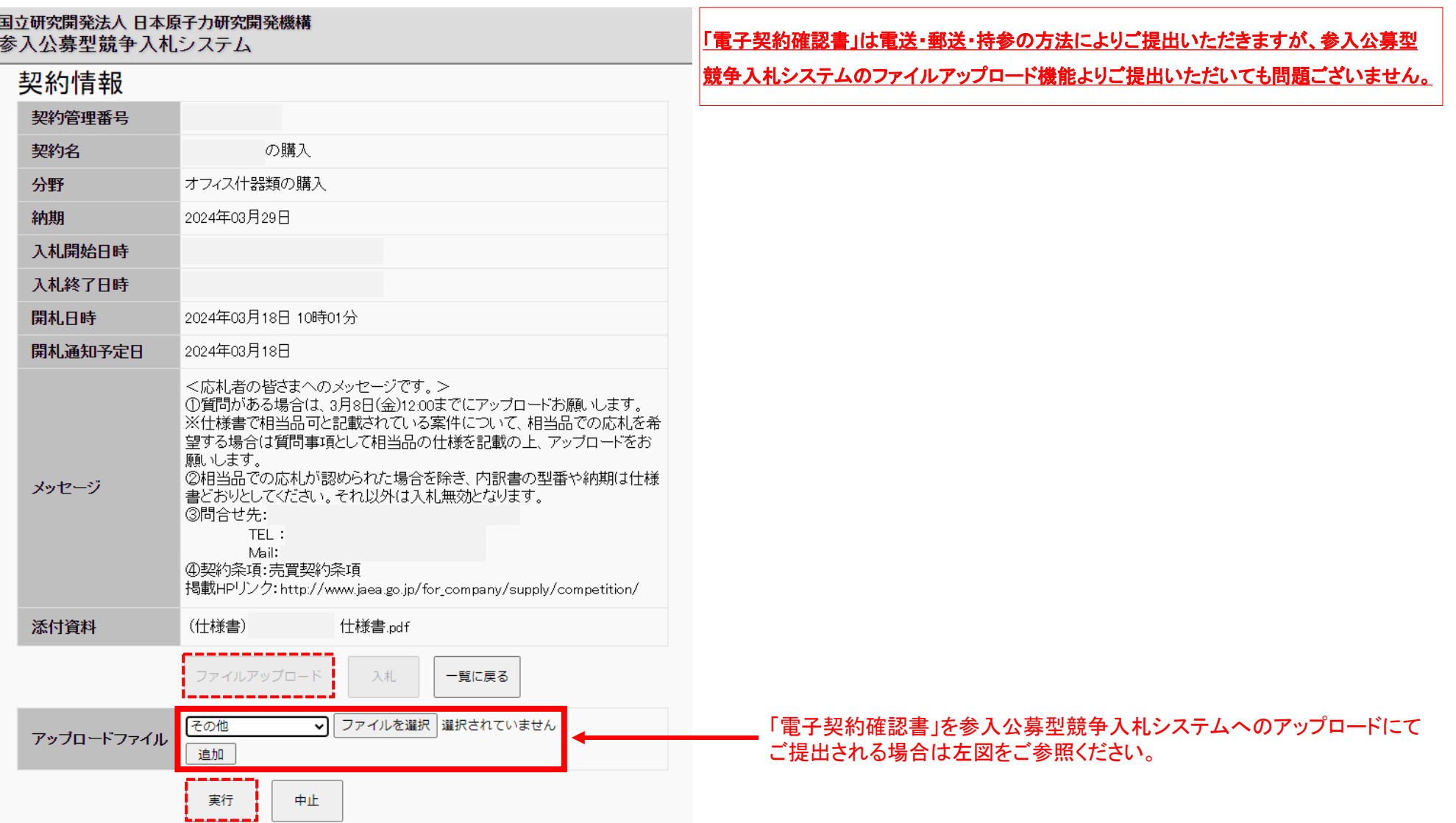

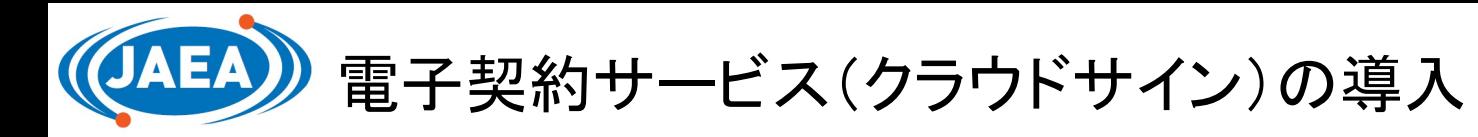

# **FAMEL Future / JAEA**

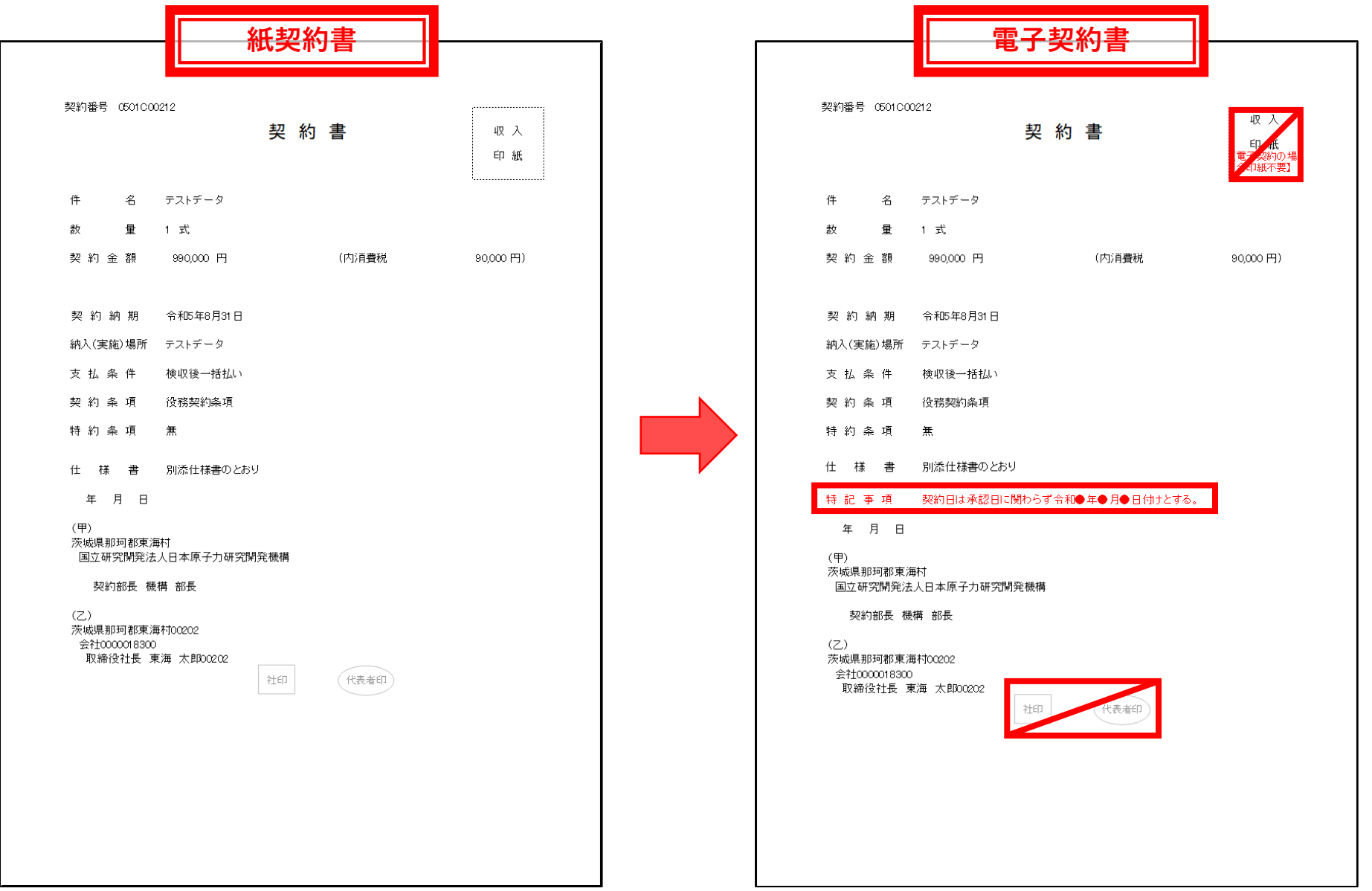

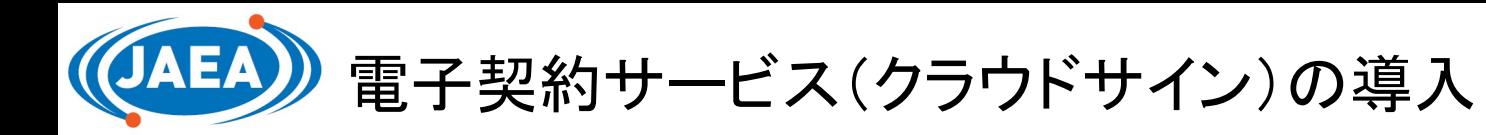

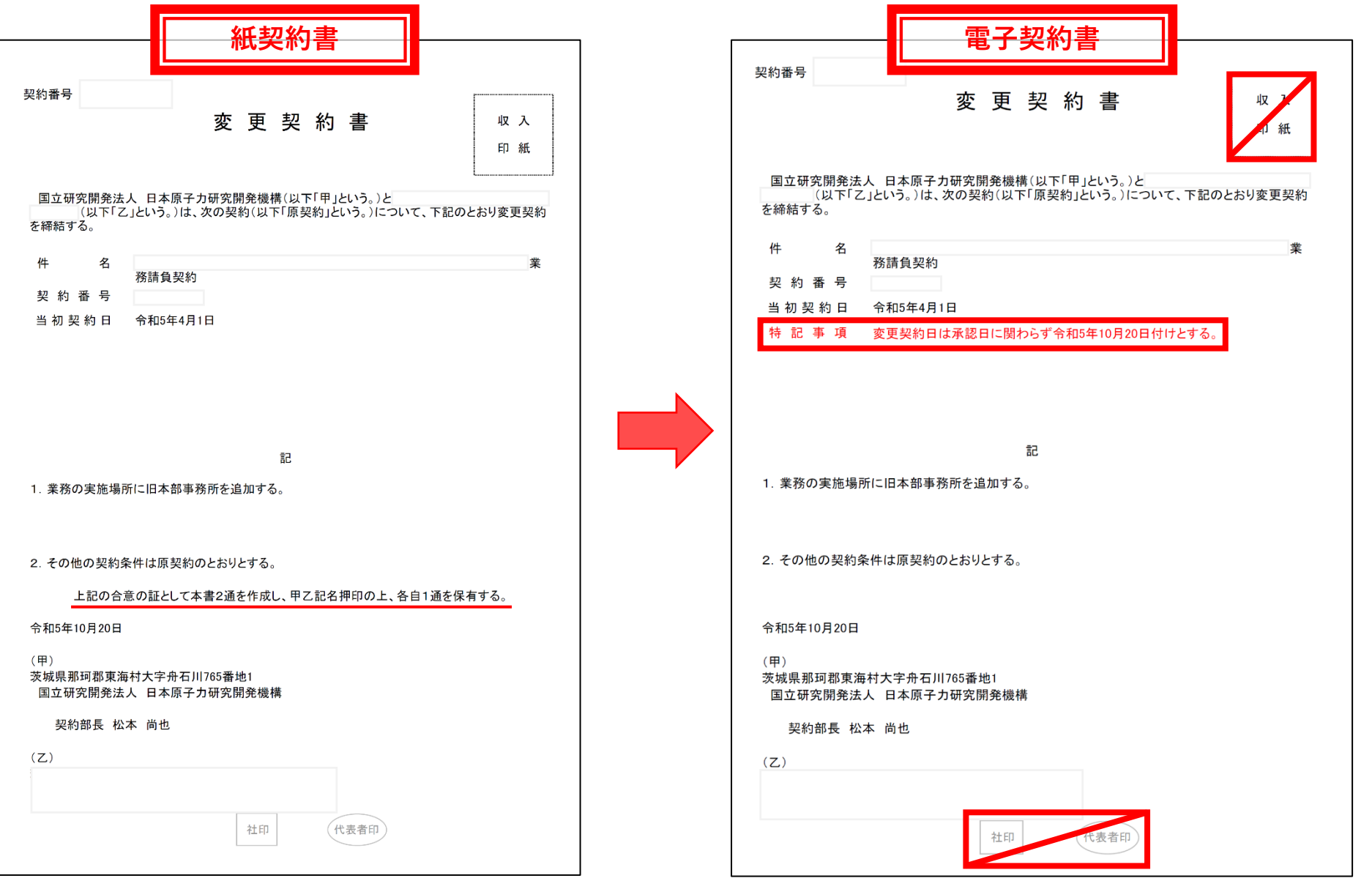

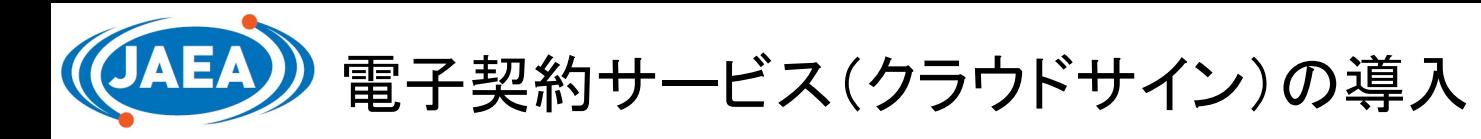

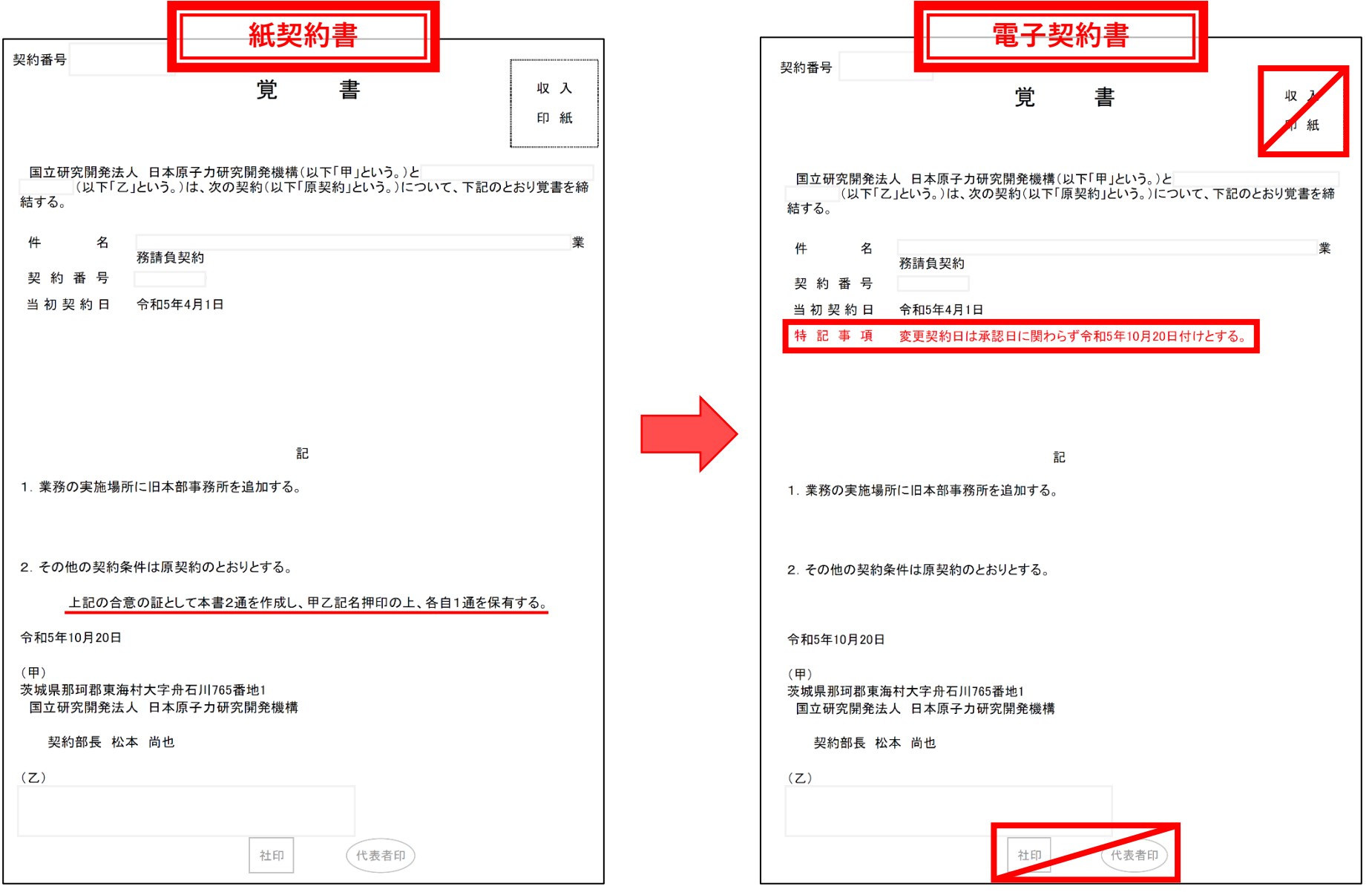

誤字脱字等により取り交わした電子契約書を訂正する場合は、訂正箇所を明記した「覚書」を、再度クラウドサインにより取り交わしさせていただきます。

11/11

# 電子契約サービス「クラウドサイン」 日本原子力研究開発機構 取引先様向け説明会

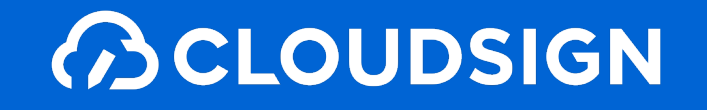

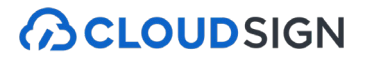

# **1.**クラウドサインとは **2.**クラウドサインでの同意操作 **3.**お困り時のサポート体制 **4.** 質疑応答

# **1.**クラウドサインとは

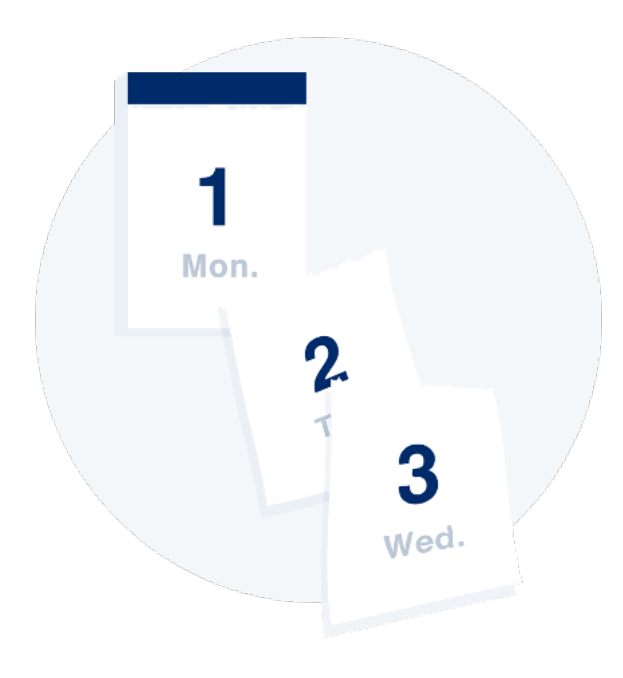

# 業務スピードの低下

郵送にかかる時間は数時間〜数日 相手が出張の場合は未確認状態が続きます。 捺印依頼のため本社への郵送や 法務部での契約書スキャンの手間も

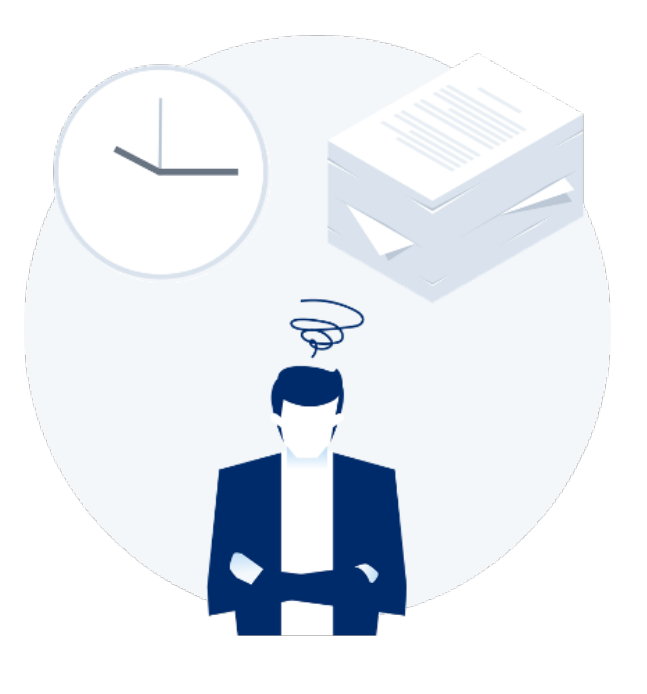

## 取引先満足の低下

「今すぐに契約したいが始められない」 「貴社からの書類が大量で業務を圧迫」 知らないうちに取引先から、 こう思われています

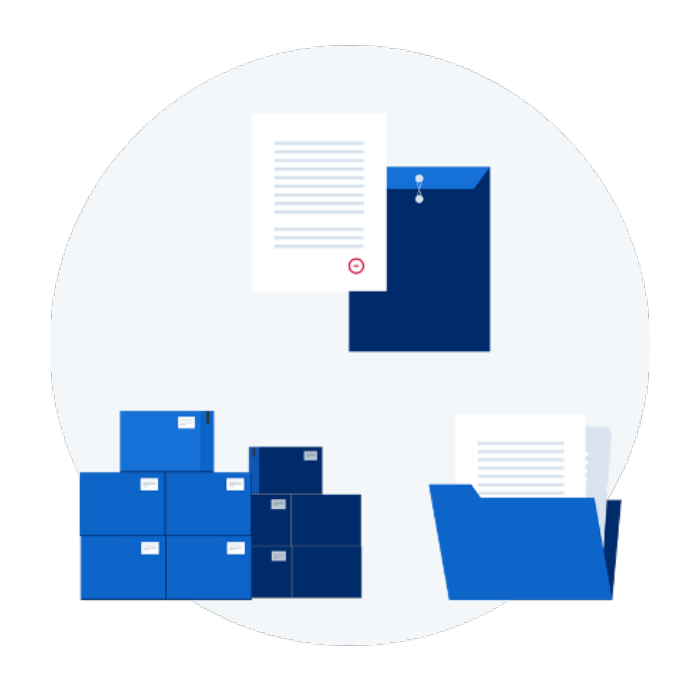

# 膨れる間接コスト

郵送したり、倉庫に保管したり 文書管理システムを導入するなど 間接コストが膨らんできます (電子契約は印紙税も不要)

クラウドサインの仕組み

**BCLOUDSIGN** 

### 電子契約とは、暗号技術を応用した

# 「電子署名」と「タイムスタンプ」を電子ファイルに施すことで

安全に当事者の合意の証を残し、締結する契約を指します。

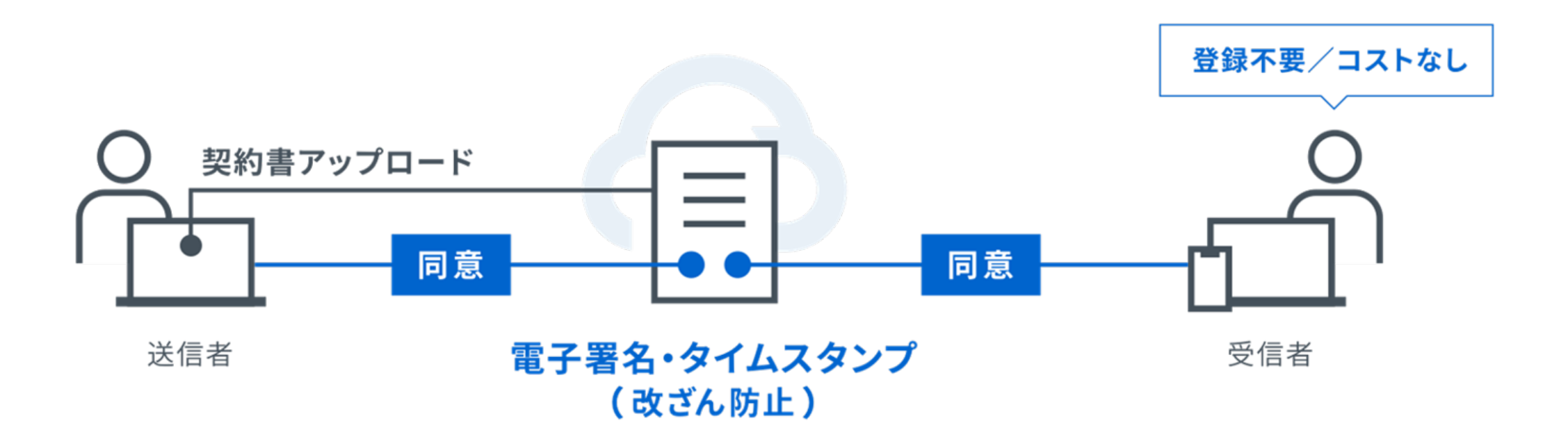

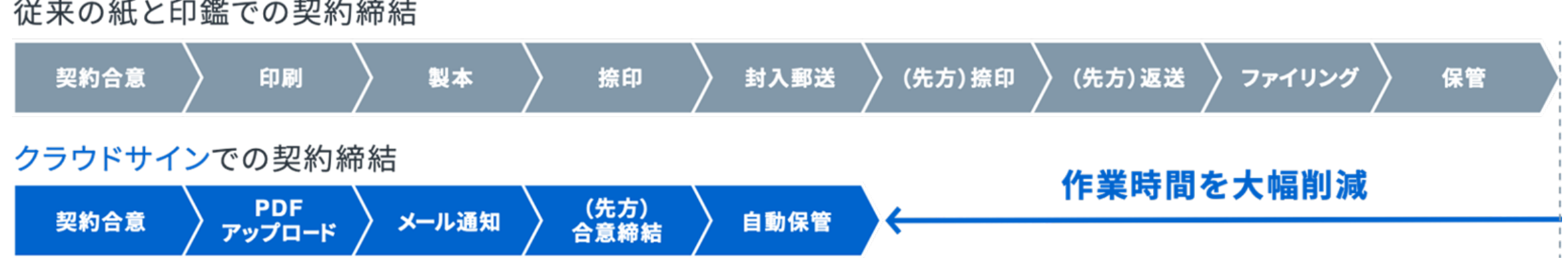

 $\cdots$  $\frac{1}{2}$   $\frac{1}{2}$   $\frac{1}{2}$   $\frac{1}{2}$   $\frac{1}{2}$   $\frac{1}{2}$   $\frac{1}{2}$   $\frac{1}{2}$   $\frac{1}{2}$   $\frac{1}{2}$  $\sim$ 

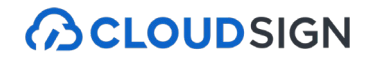

## 専門家を、もっと身近に。

# 弁護士ドットコム

- 会社名 弁護士ドットコム株式会社 (英文表記:bengo4.com,Inc. )
- 所在地 〒106-0032 東京都港区六本木四丁目1番4号 黒崎ビル6階
- 設立 2005年7月4日
- 資本金 454百万円(2023年3月現在)
- 上場市場 東京証券取引所グロース市場 [ 証券コード: 6027 ] 2014年12月11日上場

### 弁護士ドットコムとは

日本最大級の法律相談ポータルサイトです。 弁護士への無料相談、地域や分野などから弁護士や法律事務所の検索サービスを始め、 法律トラブルの解決をサポートするコンテンツを多数ご用意しています。

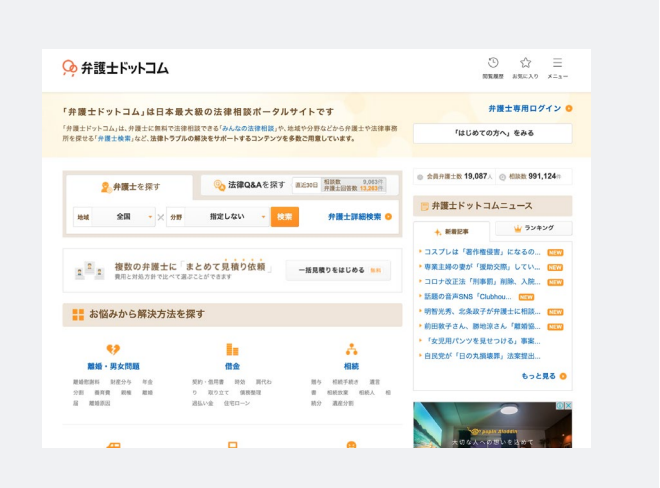

クラウドサインの実績

**ACLOUDSIGN** 

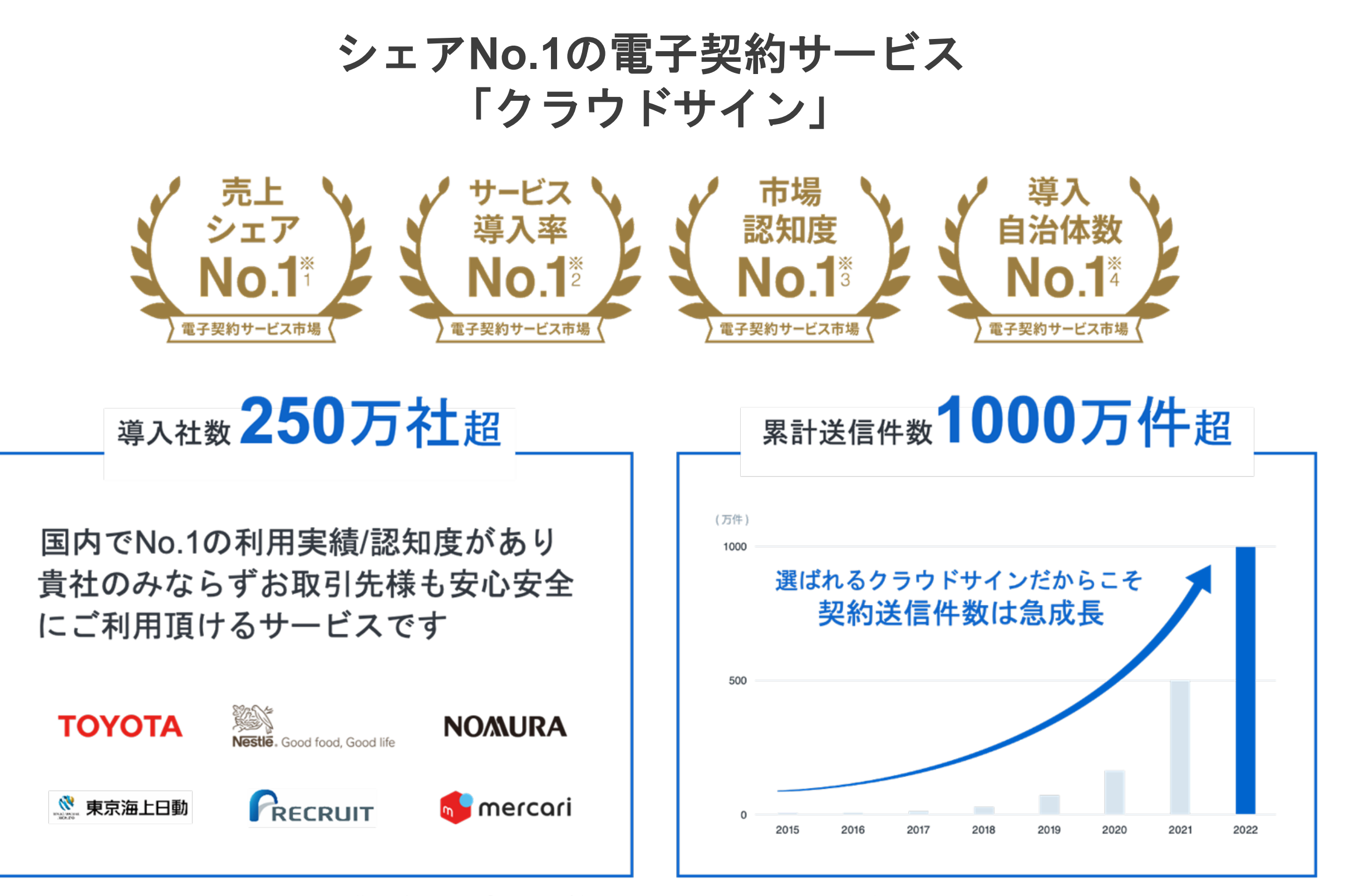

- ※1:株式会社富士キメラ総研「ソフトウェアビジネス新市場2022年版」(電子契約ツール、2021年度実績)
- ※2:株式会社マクロミル(委託調査)、電子契約サービスを利用している20~59歳の男女1,035名を対象にインターネット調査を実施(調査期間:2022年12月20日~12月21日)
- ※3:電子契約総合研究所調べ。調査方法は外部調査機関によるアンケート調査 (2022年6月時点)
- ※4:国内主要電子契約サービス提供5社がHP等で公表する導入自治体数を自社で比較。2023年1月31日時点調べ。

## クラウドサイン導入企業(一部抜粋)

### **BCLOUDSIGN**

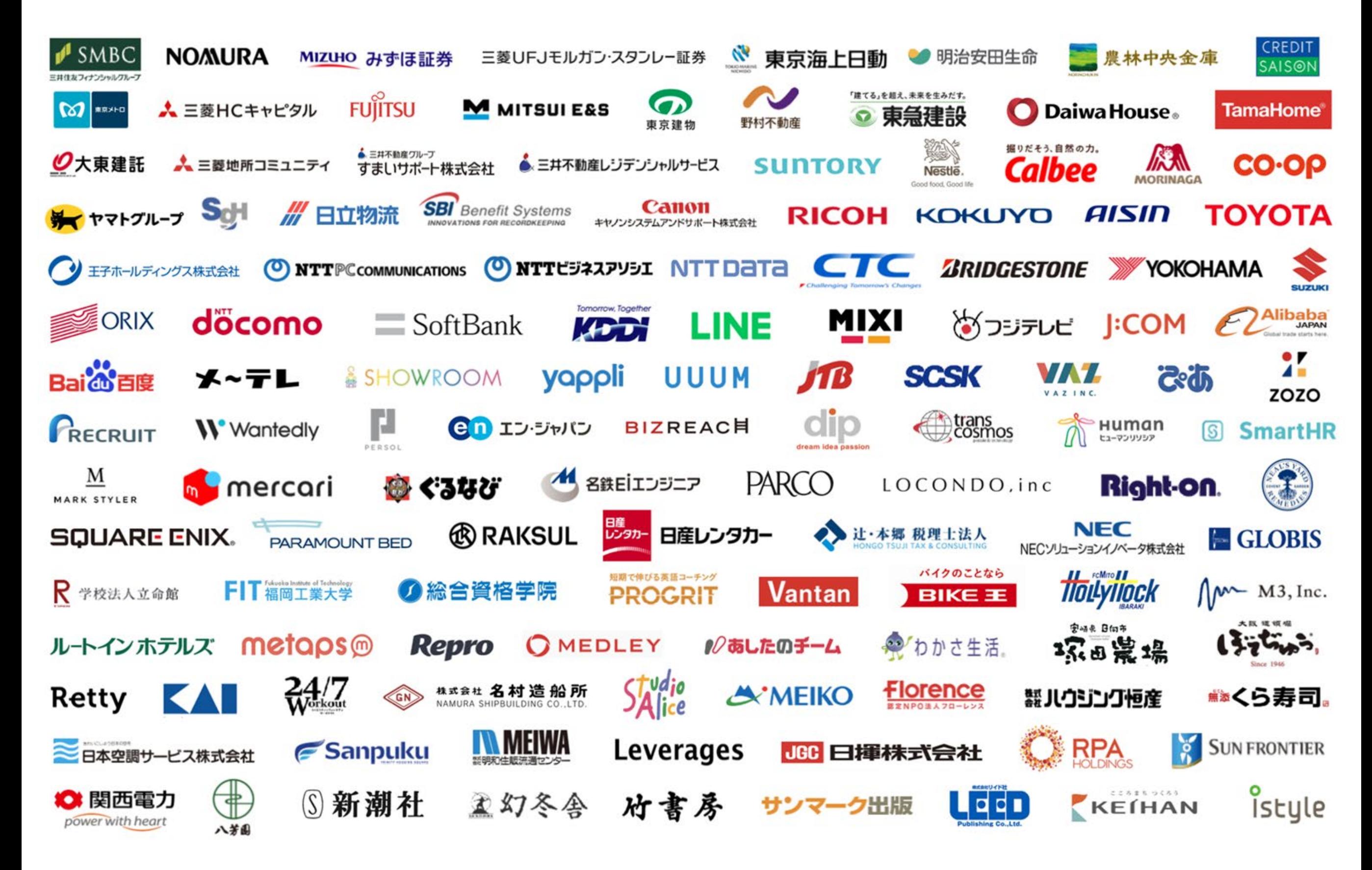

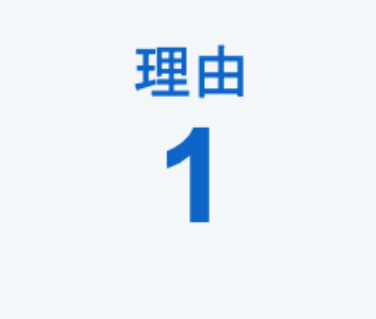

# 業界**No.1**の圧倒的な実績

国内で圧倒的に利用されているシェアNo.1の電子契約サービスです。 大手企業での利用や官公庁への導入による電子契約のネットワーク効果が 受信側の受入率・自社電子化浸透率に大きく寄与しています。

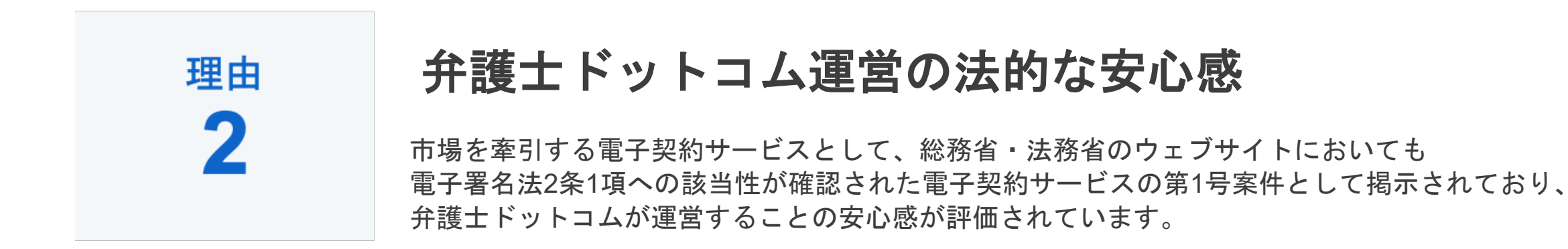

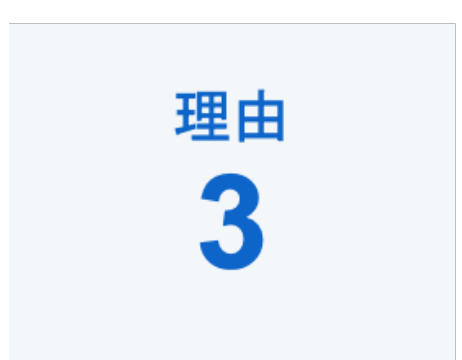

# 社内推進・取引先推進のしやすさ

シンプルでわかりやすいUIや導入時のコンサルティングサービスによる支援等、 推進担当者が社内へスムーズに展開できるサービスとしてご好評いただいています。

# **2.**クラウドサインでの同意操作

# 特別な準備は一切必要ありません メールアドレスで認証し、今すぐご利用いただけます。

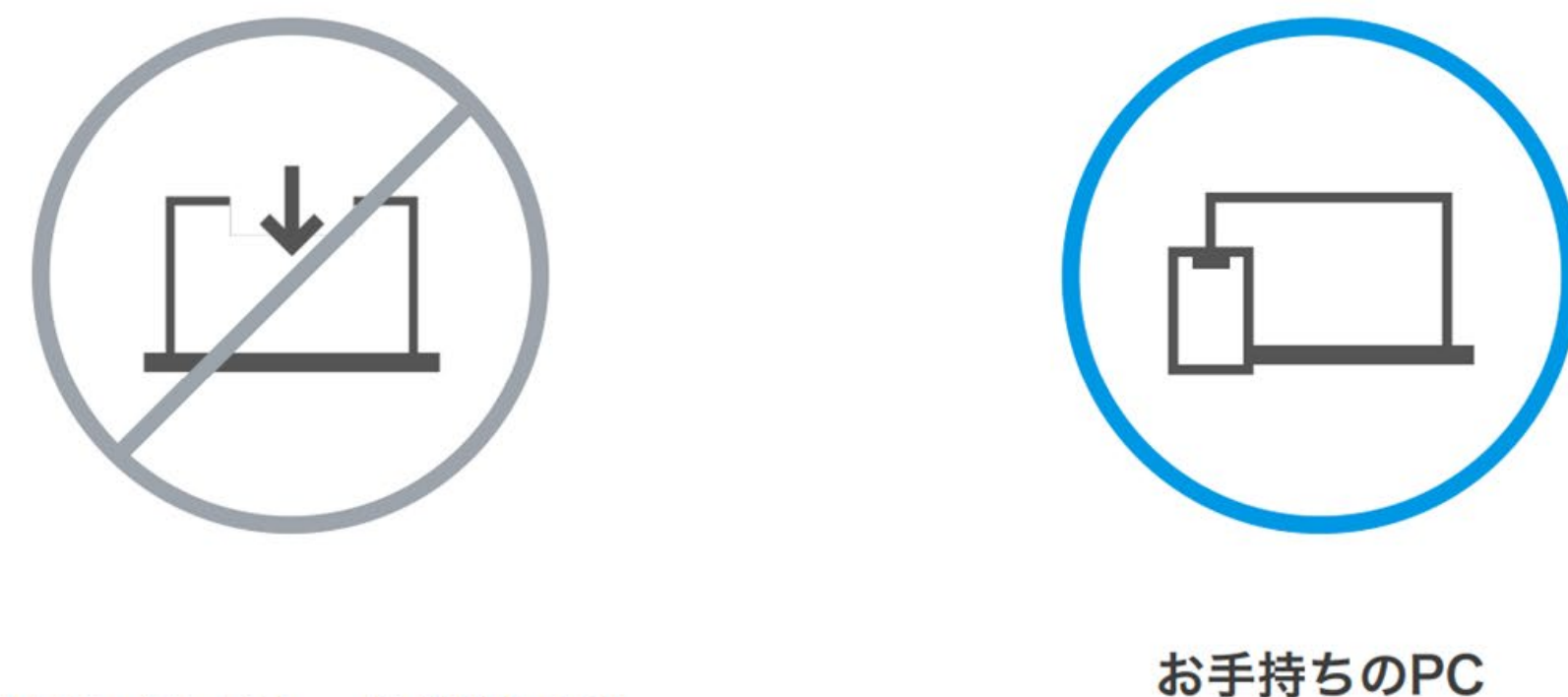

設定やインストール等は不要

スマートフォンだけでOK

# 契約締結は3ステップで完了

届いたメールからPDFの書類を開封し、ボタンひとつで契約を結ぶことが出来ます。 受信者はクラウドサインに登録する必要はありません。

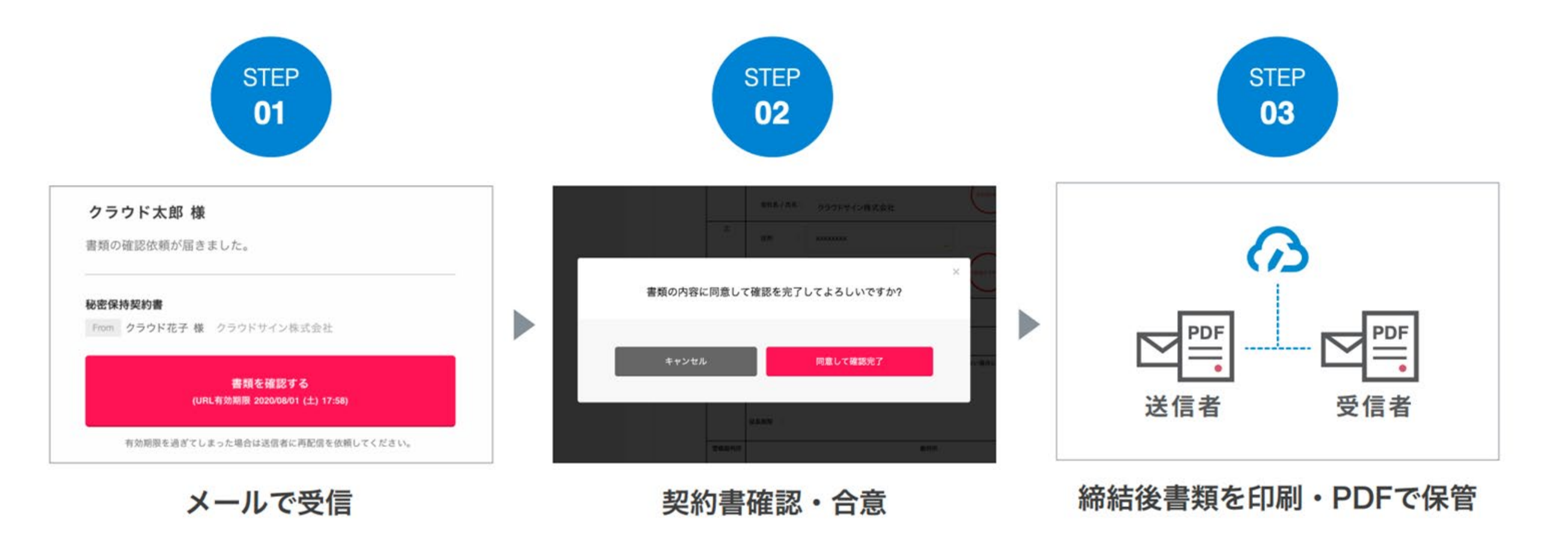

同意方法 一連の操作ステップ

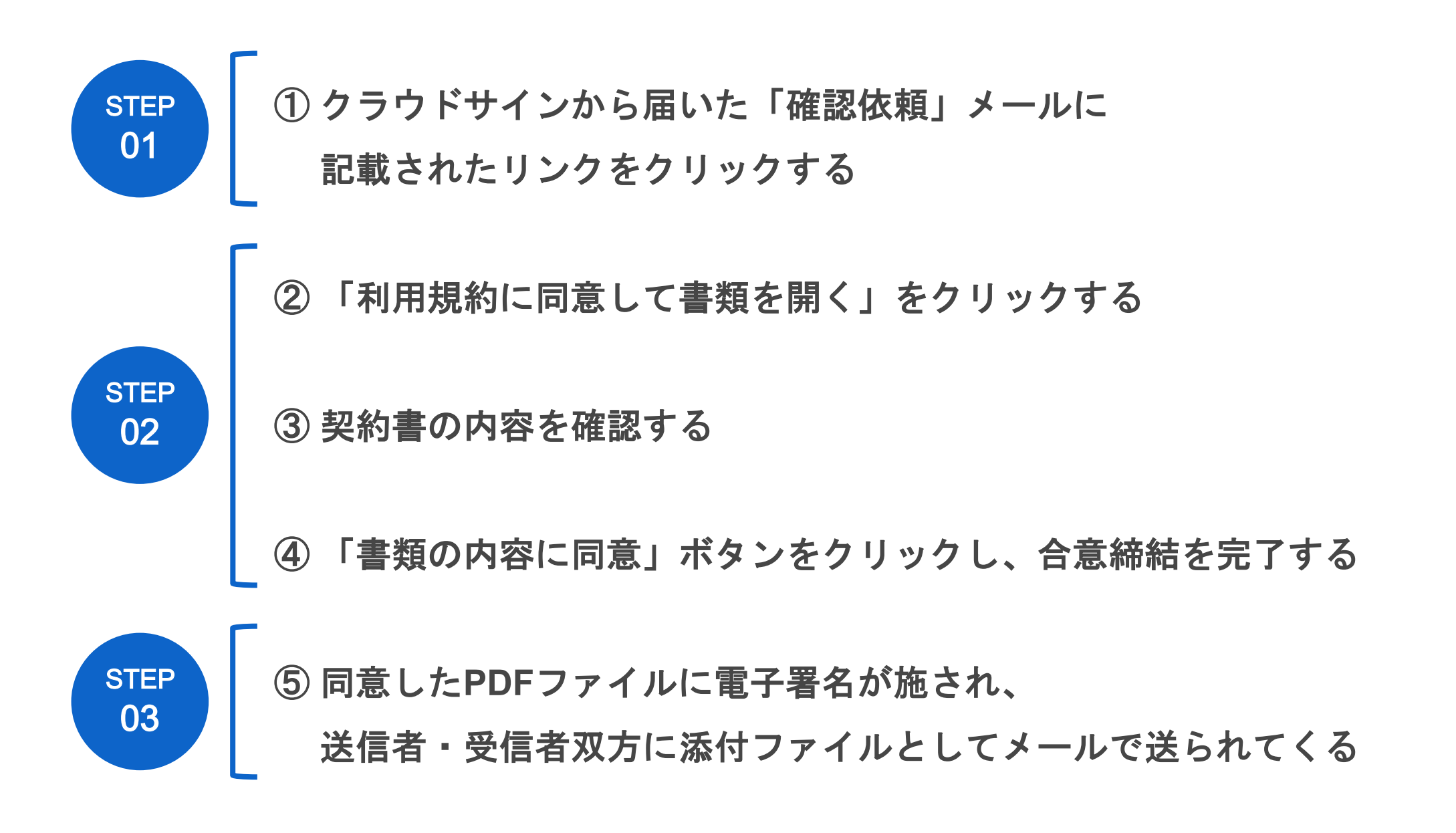

**ACLOUDSIGN** 

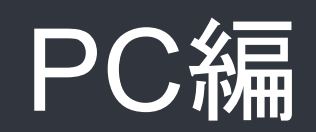

## ① クラウドサインから届いた「確認依頼」メールに記載されたリンクをクリックする

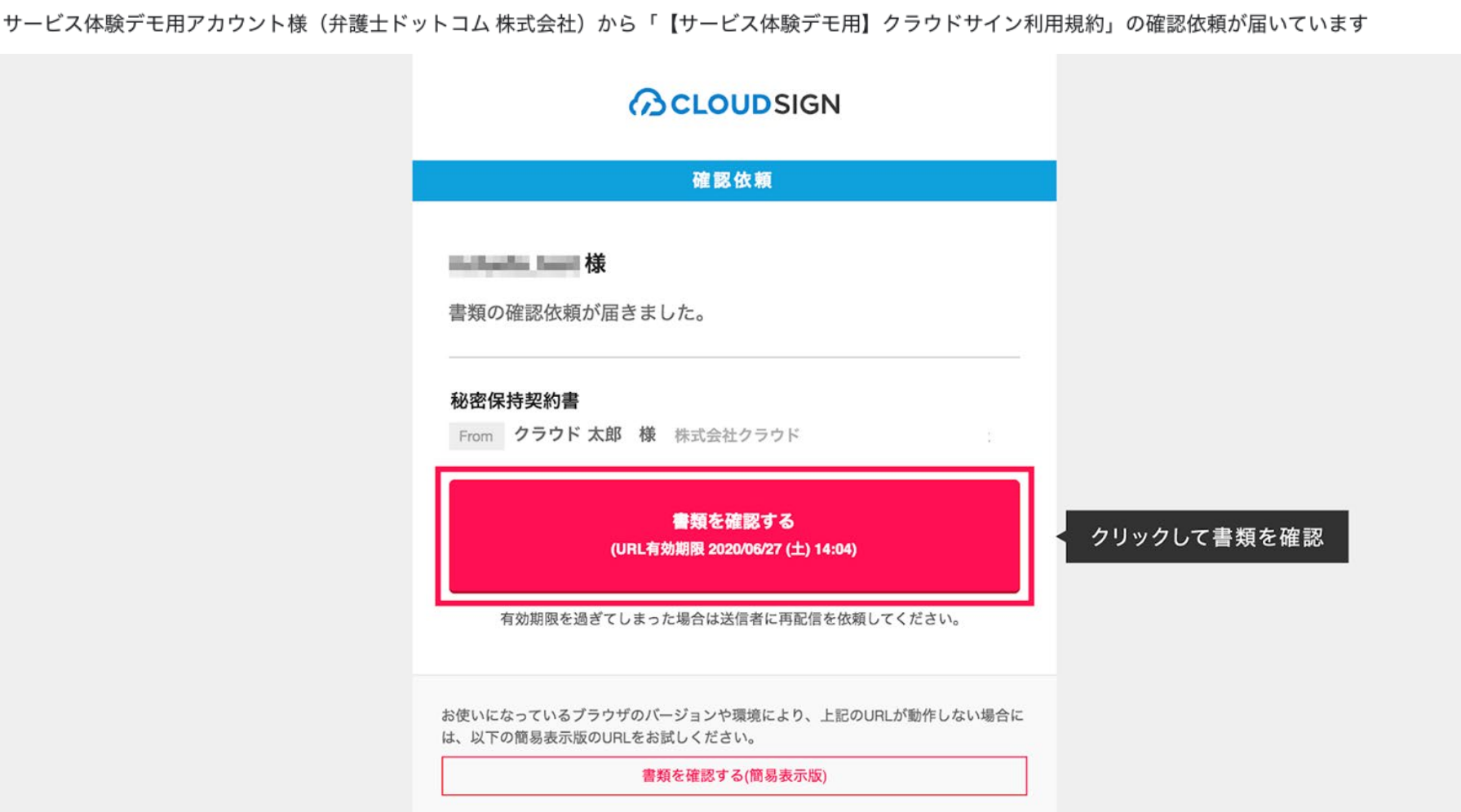

メールに記載されたリンク(上図赤枠内)をクリックすることで、書類確認の画面を開くことができます。

■タイトル例:サイン次郎様(株式会社クラウドサイン)から「秘密保持契約書」の確認依頼が届いています。

【注意】

メールの受信箱に届かない場合、お使いの環境によっては迷惑メールフォルダに保管されている場合がございますので、ご確認ください。

<sup>※</sup>古いバージョンのウェブブラウザを利用されている場合には、クラウドサイン上で書類の内容を閲覧できない場合がございます。その場合、受信メール記載の「簡易表示版」のリン クをクリックしてください。簡易表示版の場合、PDFをダウンロードして確認することになりますが、同意して確認の意思表示を行うことができます。なお簡易表示版では、送信者が 書類に押印機能、フリーテキスト機能を利用している場合には「同意する」ことできません。その場合は、その旨を送信者にご連絡いただき、同機能を使わずに再送していただく必要 がございます。

## ② 受け取った**PDF**ファイルを開く

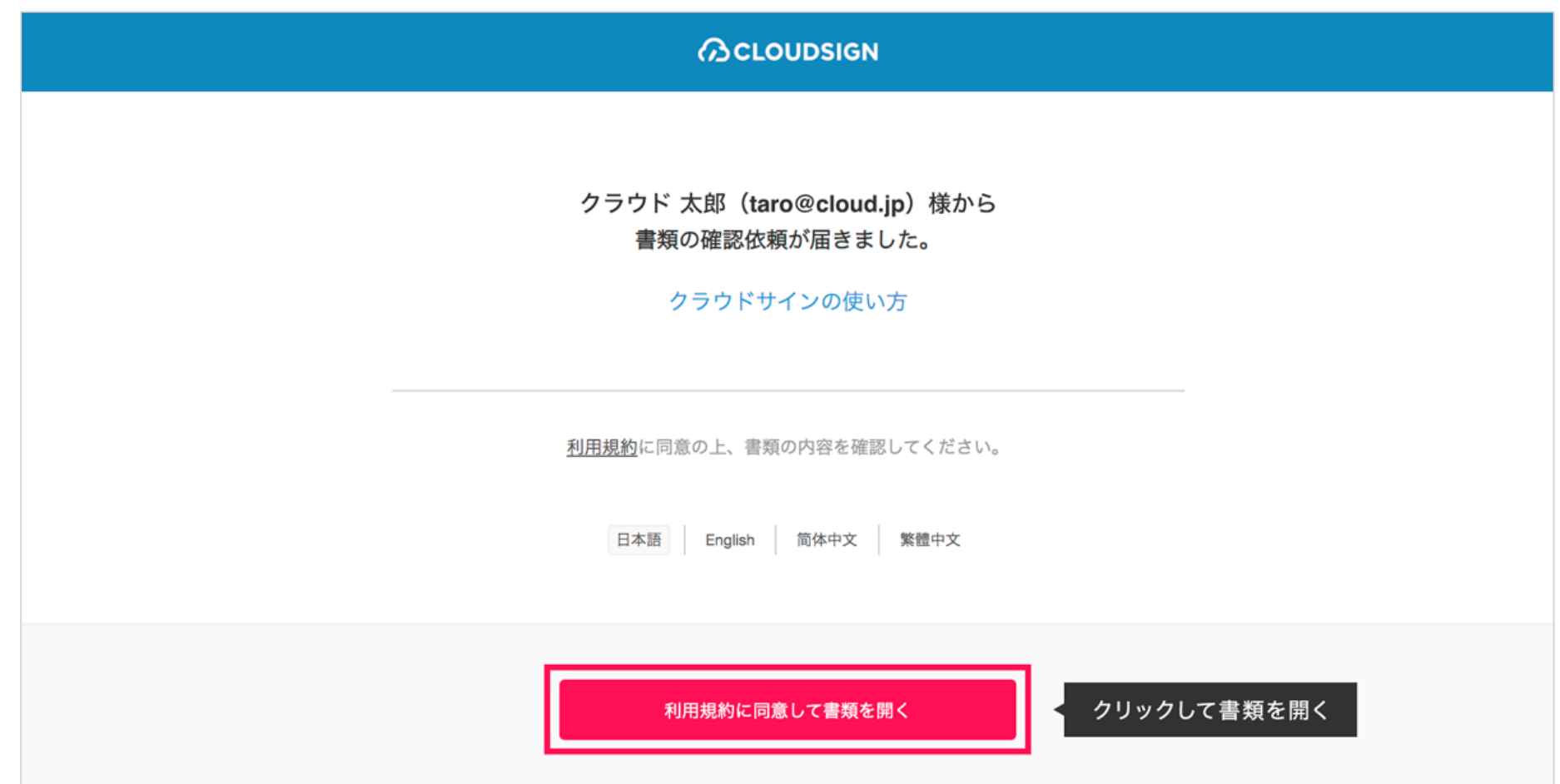

利用規約を確認した上で「利用規約に同意して確認」ボタンを押します。

※送信者がファイルを開くために必要な「アクセスコード」が設定されている場合がございます。 この場合、送信者から別途SMS、ビジネスチャット、電話などで通知されたアクセスコードを入力してください。 アクセスコードが不明な場合は、書類の送信者にお問い合わせください。

## **PDF**ファイルの内容を確認し、問題なければ画面下部の「書類の内容に同意」ボタンを押す

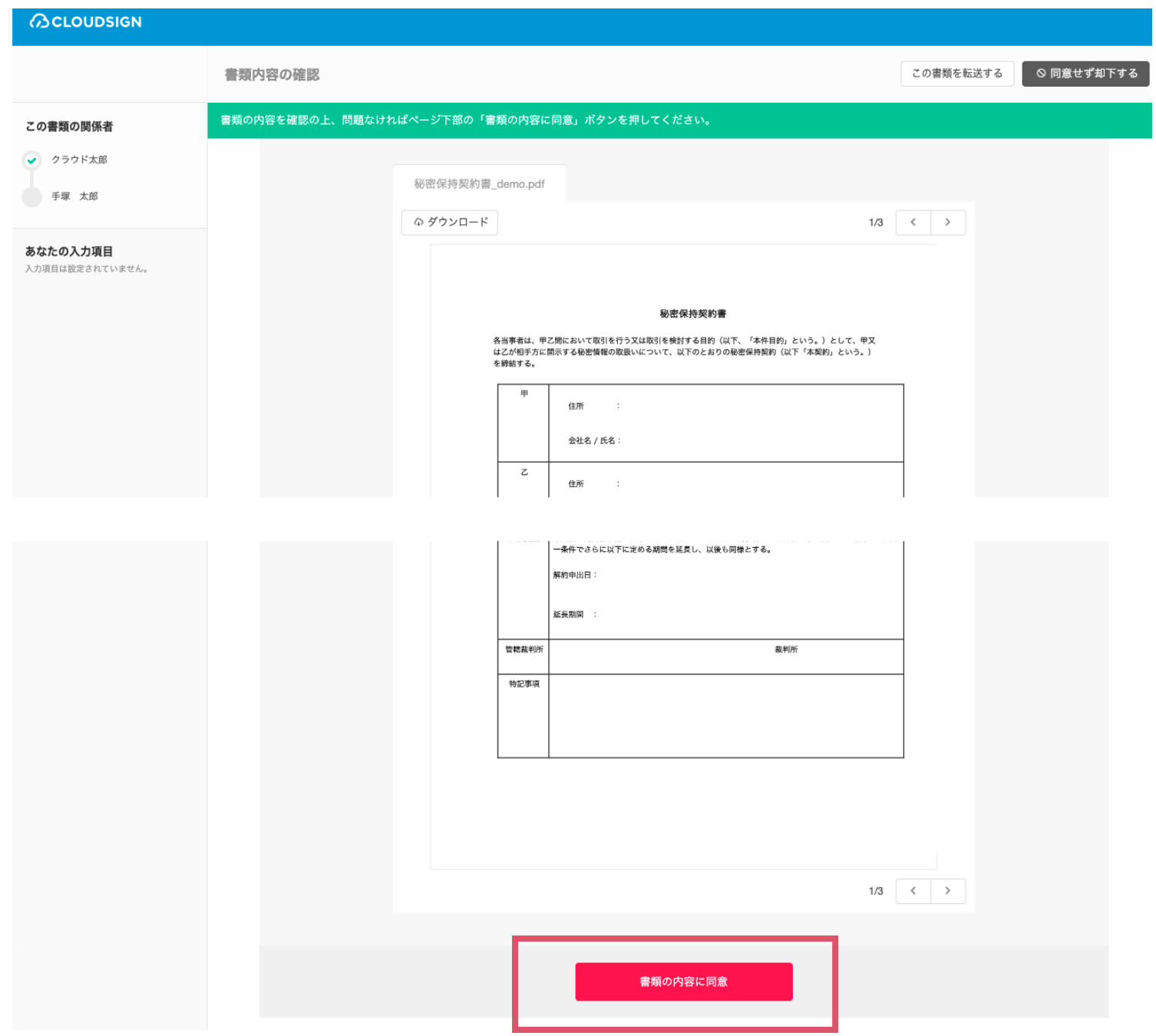

## ④ 同意ボタンをクリックし、合意締結を完了する

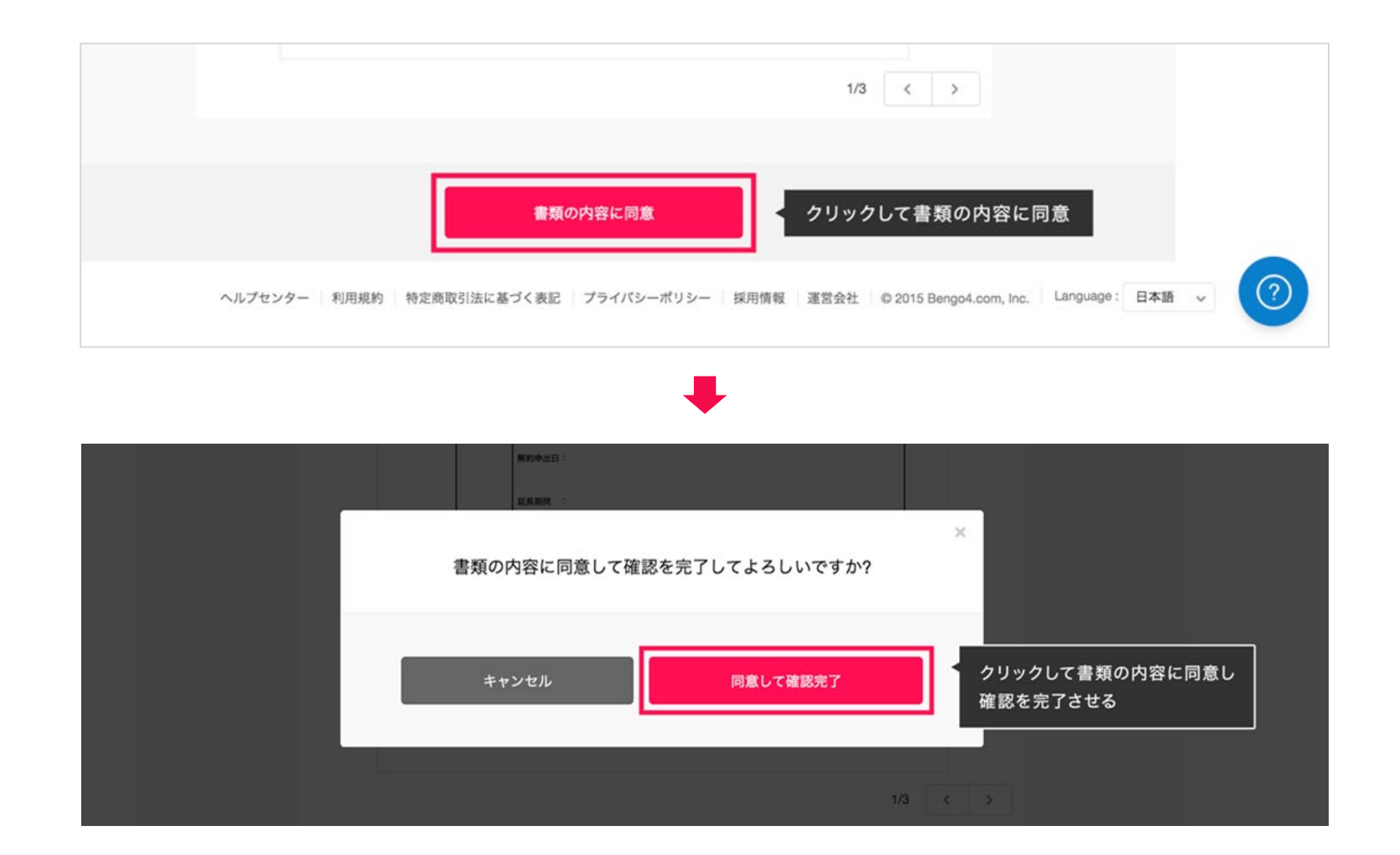

「書類の内容に同意」ボタンをクリックします。

さらにポップアップにて確認画面が出ますので「同意して確認完了」ボタンをクリックします。

この時点で合意締結が完了し、書類に改竄不可能な電子署名の処理が施されます。

## ⑤ 同意した**PDF**ファイルに電子署名が施され、送信者・受信者双方にメールで送られてくる

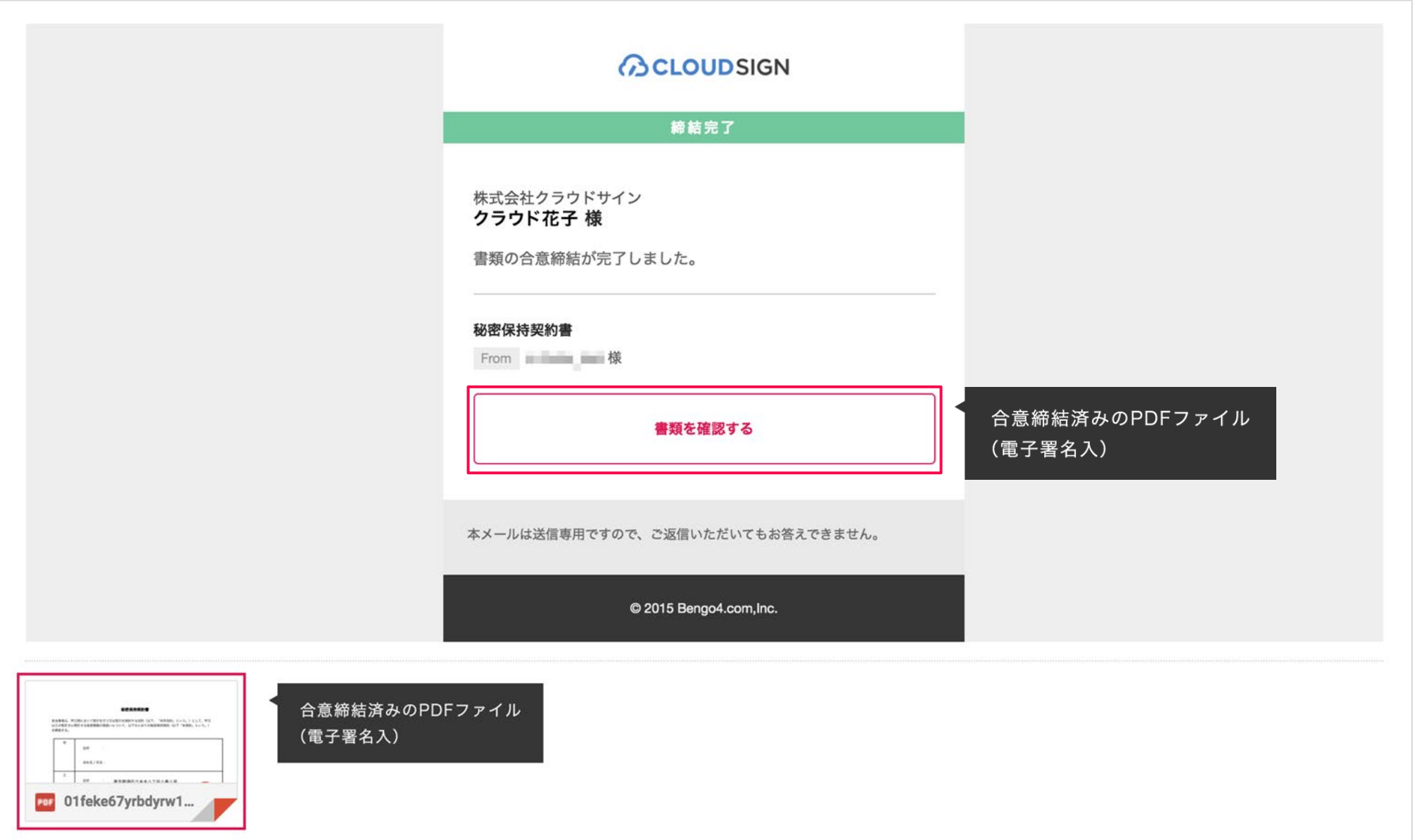

クラウドサインに登録しなくても、上図メールに添付されたPDFを保存することができます。 クラウドサインに登録した場合には、書類の保管機能、検索機能など、より便利な機能を利用することができます。

# スマートフォン編

## ① クラウドサインから届いた「確認依頼」メールに記載されたリンクをクリックする

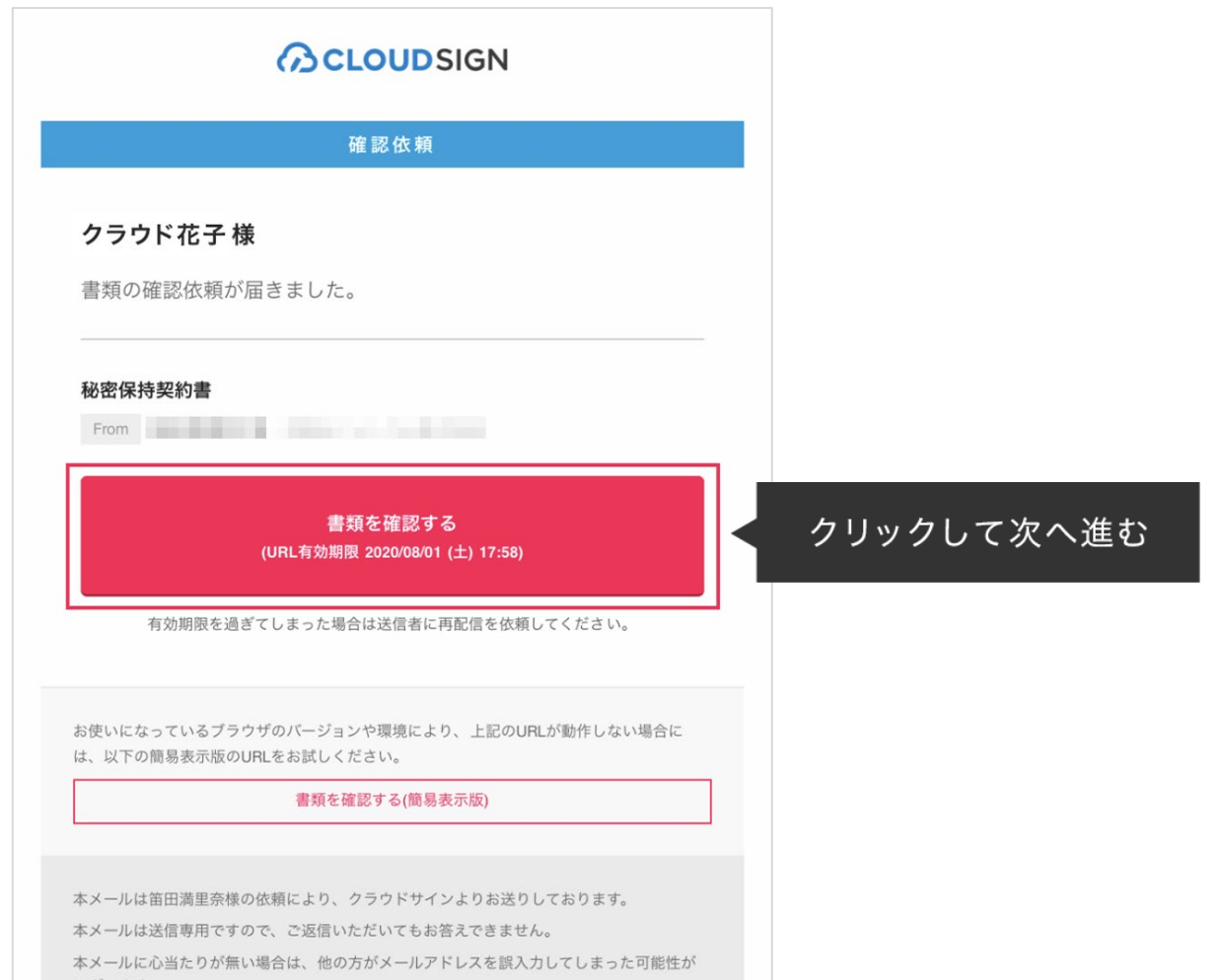

メールに記載されたリンク(上図赤枠内)をクリックすることで、書類確認の画面を開くことができます。

■タイトル例:サイン次郎様(株式会社クラウドサイン)から「秘密保持契約書」の確認依頼が届いています。

【注意】

メールの受信箱に届かない場合、お使いの環境によっては迷惑メールフォルダに保管されている場合がございますので、ご確認ください。

※古いバージョンのウェブブラウザを利用されている場合には、クラウドサイン上で書類の内容を閲覧できない場合がございます。その場合、受信メール記載の「簡易表示版」のリン クをクリックしてください。簡易表示版の場合、PDFをダウンロードして確認することになりますが、同意して確認の意思表示を行うことができます。なお簡易表示版では、送信者が 書類に押印機能、フリーテキスト機能を利用している場合には「同意する」ことできません。その場合は、その旨を送信者にご連絡いただき、同機能を使わずに再送していただく必要 がございます。

② 受け取った**PDF**ファイルを開く

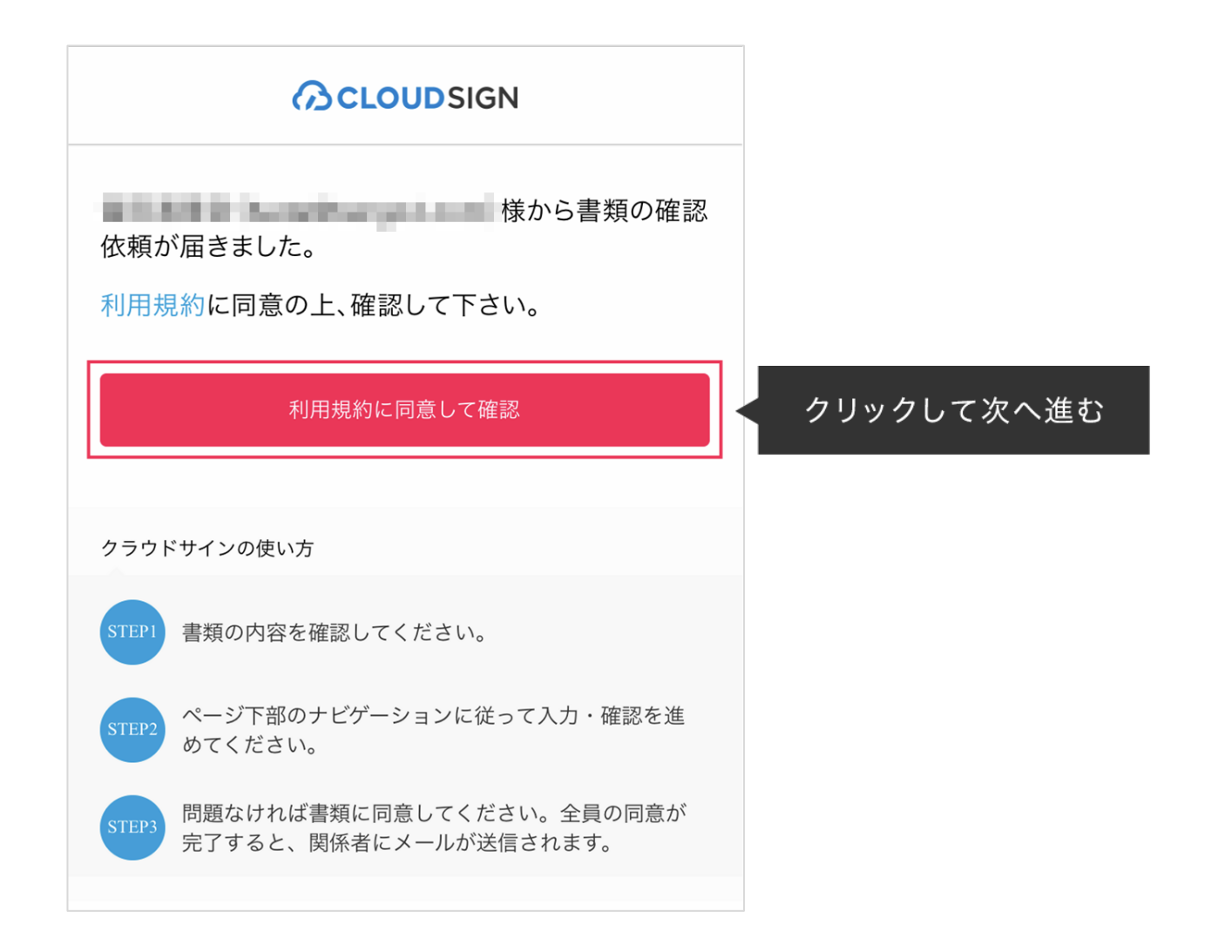

## 利用規約を確認した上で「利用規約に同意して確認」ボタンを押します。

※送信者がファイルを開くために必要な「アクセスコード」が設定されている場合がございます。 この場合、送信者から別途通知されたアクセスコードを入力してください。

## ③ **PDF**ファイルの内容を確認し、必要な項目を選択する

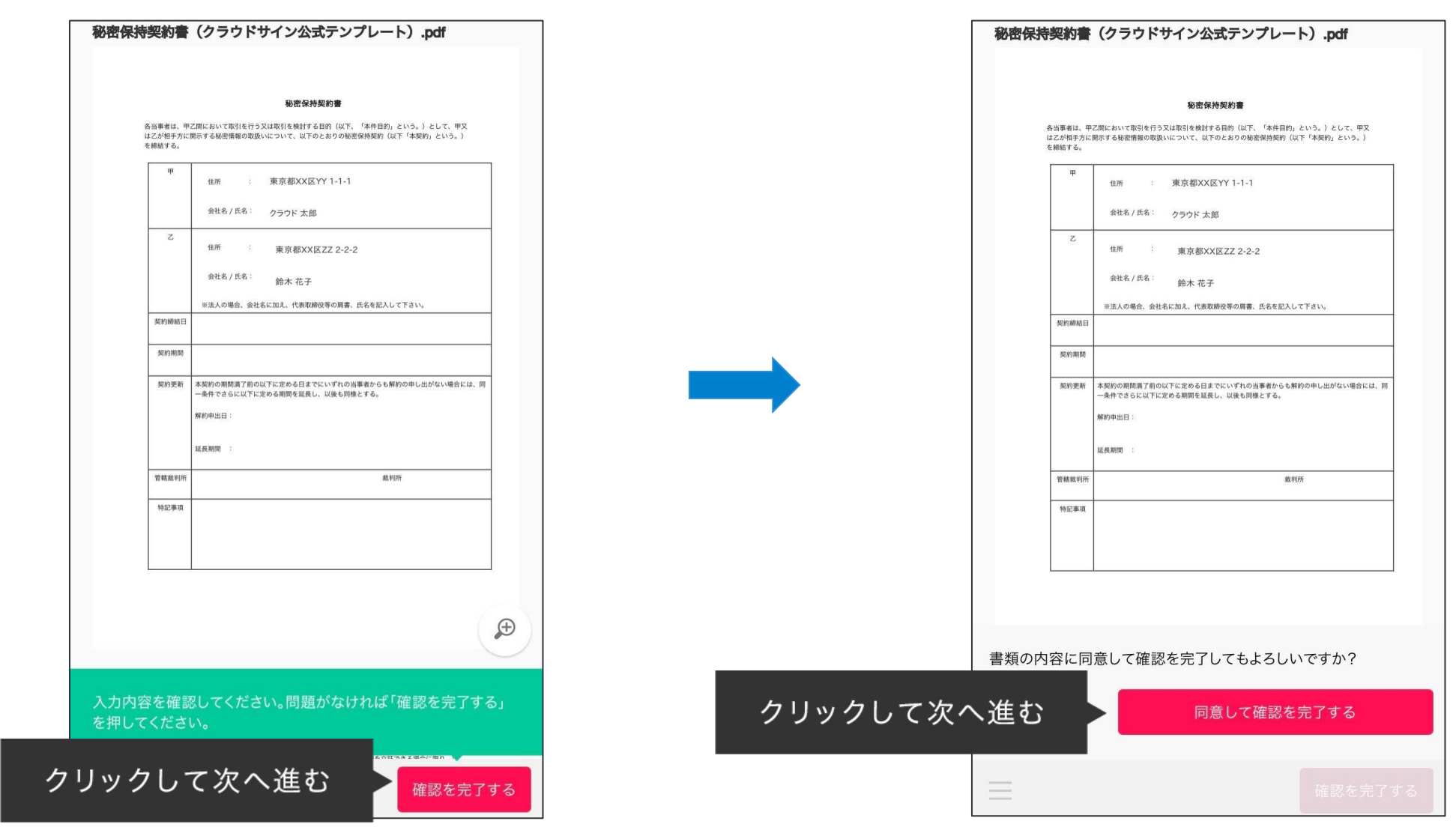

書類が開きますので、内容を確認します。

「確認を完了する」ボタンをクリックします。

さらにポップアップにて確認画面が出ますので「同意して確認を完了する」ボタンをクリックします。 この時点で合意締結が完了し、書類に改竄不可能な電子署名の処理が施されます。

## ④ 同意した**PDF**ファイルに電子署名が施され、送信者・受信者双方に添付ファイルとしてメールで送られてくる

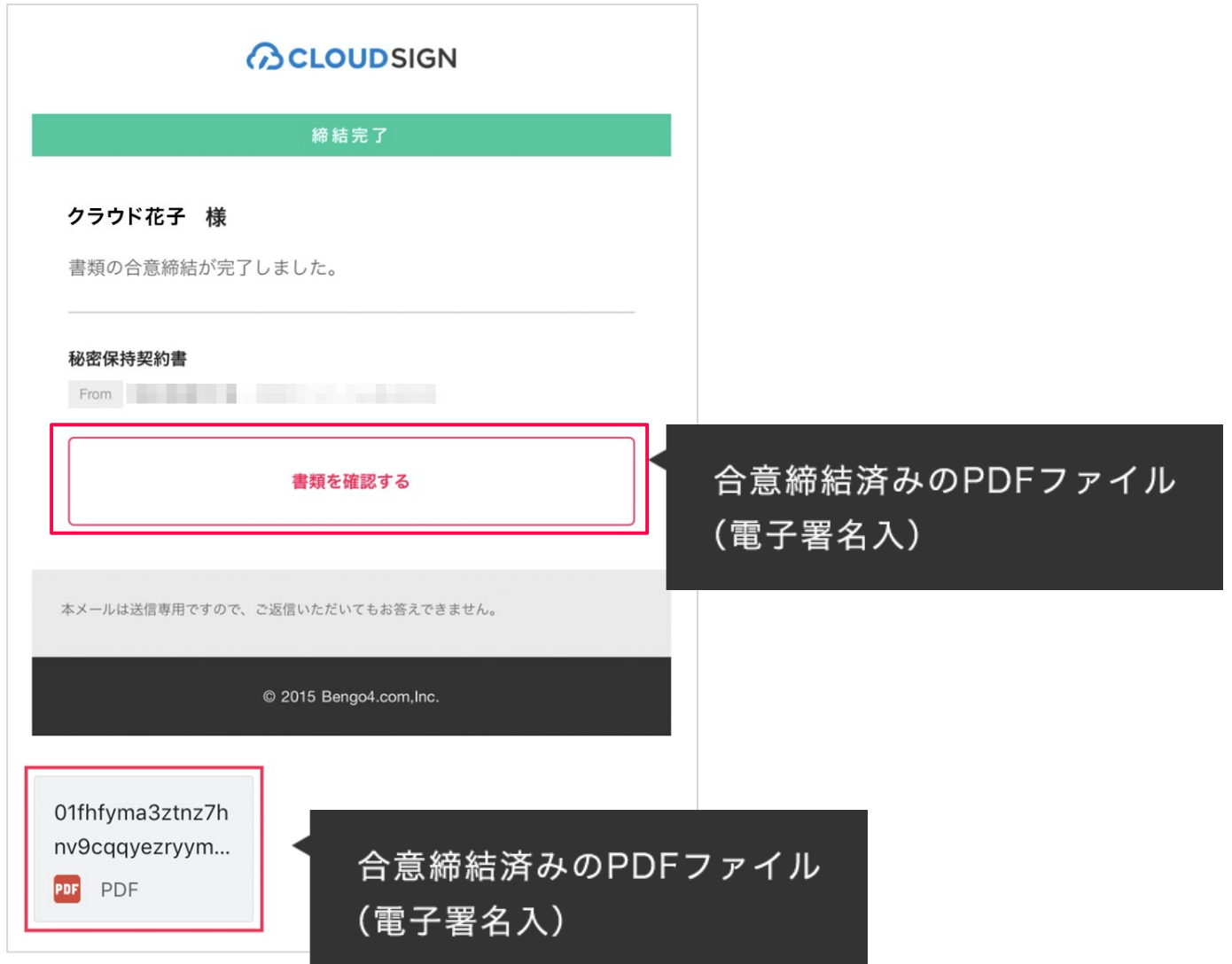

クラウドサインに登録しなくても、上図メールに添付されたPDFを保存することができます。 クラウドサインに登録した場合には、書類の保管機能、検索機能など、より便利な機能を利用することが できます。

### **Q.** 紙でなく電子で本当に問題ないの?

A. 契約の方式は自由であり、電子文書による契約も適法です。 原則:契約方式の自由 契約締結の方式は、原則として自由とされています。 書面でなくとも、口頭、eメールのような方式のほか、電子文書 によりクラウド上で契約を締結することも可能であり、クラウ ドサイン による契約締結も当然適法なものです。 なお、この契約方式の原則は、2017年に成立した改正民法にも 明記されています。

### **Q.** クラウドサインにおける証拠力担保の方法は?

A. クラウドサインはお客様・取引先様に代わり弁護士ドットコム 株式会社名義で電子署名を施す、新しい方式を採用しています。 弊社が代わって電子署名を施すため、お客様・取引先様は電子証明 書の取得が不要です。

加えて認定タイムスタンプを付与しているため、「誰が」「何を」 「いつ」を長期的に証明することが可能です。

### **Q.**本人性をどのように確認するのか?

A.クラウドサインは契約相手の本人性の証明を容易にするために、 メールアドレス認証(※1)を基本としております。 これに加えてパスワード認証(※2)もご利用いただけます。

※1 メールの到着確認による本人認証方法 ※2 書類の送信者が任意のパスワードを設定し、受信者が契約内容を確認す る前にパスワードの入力を求める本人認証方法

### **Q.** 電子データの捏造や改竄への対策は?

A. クラウドサインで締結されたすべての書類には、クラウドサ インのみが発行可能な電子署名が付与されますので、それによ り真正な書類を判別することが出来ます。

**ACLOUDSIGN** 

### **Q.** なぜクラウドサインは印紙税が不要なのか?

A. 印紙税は紙で契約締結した場合にのみ発生するものであり、電 子契約で締結した場合には、印紙税発生いたしません。(印紙税 法2条)国税庁のウェブサイトでも「雷磁的記録」により契約締結 した場合には印紙税が発生しない旨が明確化されています。

※国税庁「請負契約に係る注文請書を電磁的記録に変換して電子メールで送 信した場合の印紙税の課税関係について」

[https://www.nta.go.jp/about/organization/fukuoka/bunshokaito/inshi\\_sonota/08](https://www.nta.go.jp/about/organization/fukuoka/bunshokaito/inshi_sonota/081024/01.htm) [1024/01.htm](https://www.nta.go.jp/about/organization/fukuoka/bunshokaito/inshi_sonota/081024/01.htm)

#### **Q.** 決裁権限者が送受信しない対応は?

A. 決裁権限者が送受信を行わない場合、代替案として以下の方 法をご検討ください。なおこの場合、社内規定において、電子 署名による契約を署名代理により行う旨を規定しておくことを 推奨いたします。

①別途社内で決裁権限者の承認を得た上、署名代理し、使者と して送受信を行う

②決裁権限がある者を送受信宛先に含める

決裁権限がある者に締結した書類を転送/共有する機能も提供し ています。

### **Q.** 無権代理リスクの対応は?

A. 決裁権限者自身がクラウドサインの送受信を行うことを推奨 しています。文書に押印があってもその押印が権限のない者に よる押印だった場合にはその文書の真正な成立が認められない のと同様、決裁権限者以外の者が、権限者からの委任/承認なく 会社を代理してクラウド上で契約締結した場合、無権代理を主 張され、契約が無効となるリスクが生じます。

このリスクを最小化するために、押印における原則と同様、契 約締結名義者および権限者自身により、送受信の作業を行って いただくことを推奨いたします。

# **3.**お困り時のサポート体制

クラウドサインのサポート体制のご紹介

**ACLOUDSIGN** 

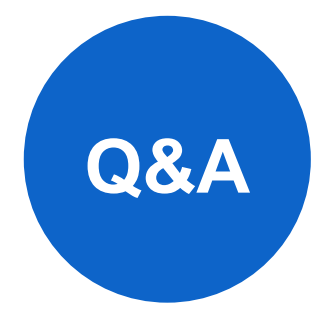

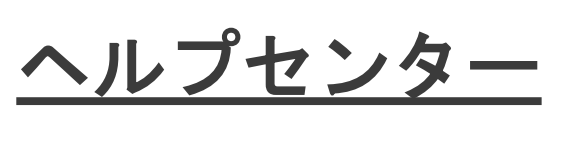

よくあるご質問と回答がまとまった ヘルプページです。

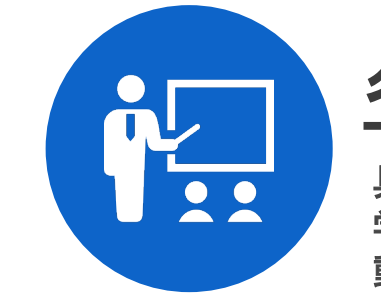

[各種セミナー、動画](https://www.cloudsign.jp/seminar/)

具体的な利用・活用方法などを 学んでいただくためのセミナー、 動画です。

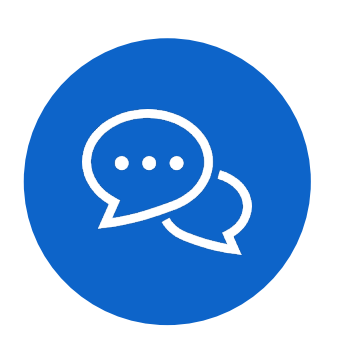

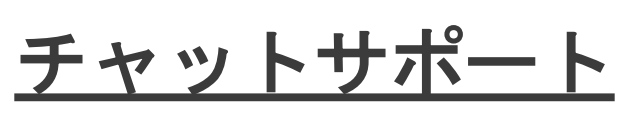

お客様からのご不明点をチャット サポートで対応しています。

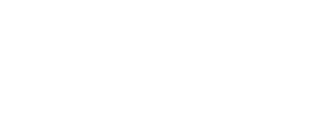

お客様サポートはこちら

チャットサポートおよびヘルプセンターへの アクセスは、クラウドサインの公式**HP**右下の ● からアクセスできます。

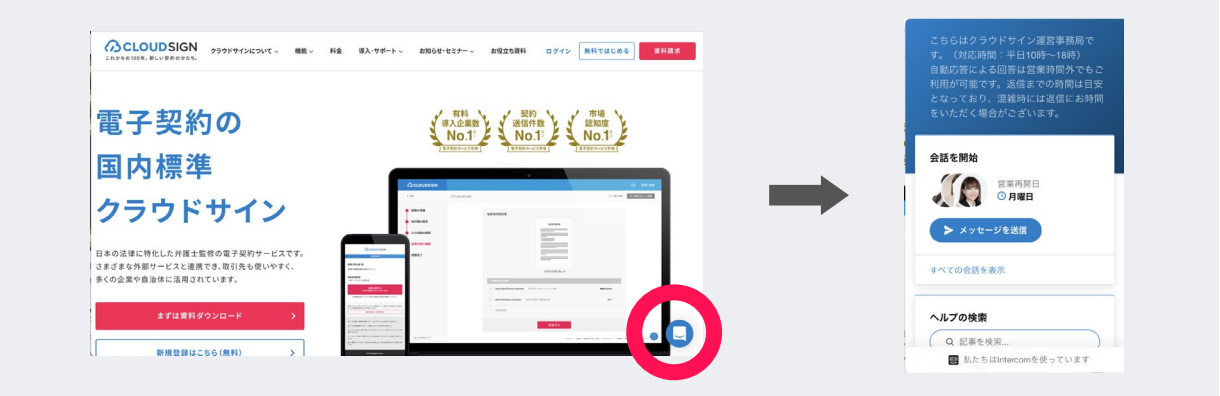